<span id="page-0-0"></span>ČESKÉ VYSOKÉ UČENÍ TECHNICKÉ V PRAZE FAKULTA STAVEBNÍ PROGRAM GEODÉZIE A KARTOGRAFIE OBOR GEODÉZIE, KARTOGRAFIE A GEOINFORMATIKA

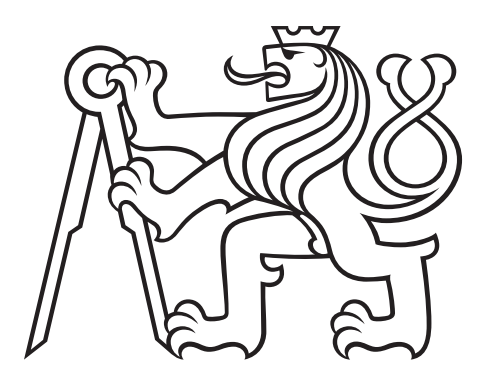

# BAKALÁŘSKÁ PRÁCE ROZŠÍŘENÍ ZÁSUVNÉHO MODULU QGIS PRO PRÁCI S KATASTRÁLNÍMI DATY O PODPORU VEŘEJNĚ DOSTUPNÝCH DAT VE FORMÁTU VFK

Vedoucí práce: Ing. Martin Landa, Ph.D. Katedra geomatiky

únor 2018 Lukáš KETTNER

#### ČESKÉ VYSOKÉ UČENÍ TECHNICKÉ V PRAZE

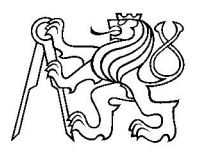

Fakulta stavební Thákurova 7, 166 29 Praha 6

# ZADÁNÍ BAKALÁŘSKÉ PRÁCE

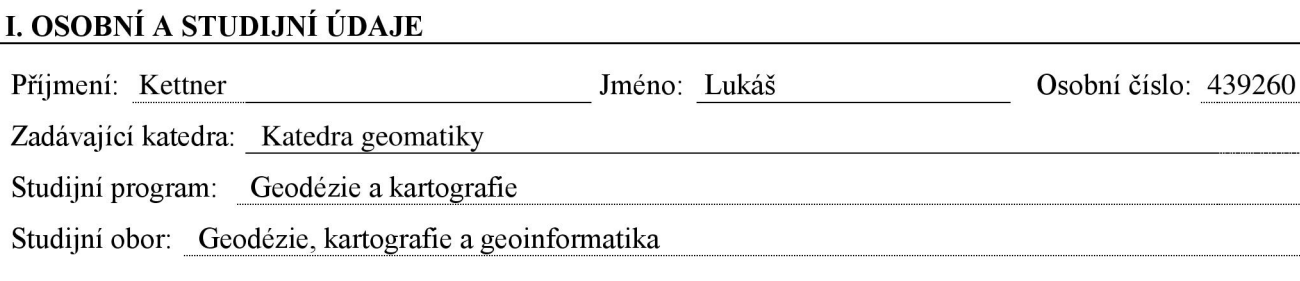

#### II. ÚDAJE K BAKALÁŘSKÉ PRÁCI

Název bakalářské práce: Rozšíření zásuvného modulu QGIS pro práci s katastrálními daty o podporu veřejně dostupných dat ve formátu VFK Název bakalářské práce anglicky: OGIS VFK Plugin Support for Publicly Available VFK Data Pokyny pro vypracování: Bakalářská práce se věnuje rozšíření zásuvného modulu pro práci s katastrálními daty v prostředí aplikace QGIS o možnost čtení veřejně dostupných dat ve formátu VFK. To vyžaduje návrh knihovny pro rekonstrukci datových bloků PAR a BUD (parcel a budov) z dostupných popisných a geometrických informací. Cílem práce je upravit funkcionalitu již existujícího zásuvného modulu OGIS tak, aby dokázal pracovat kromě zpoplatněných dat ve formátu VFK také s veřejně dostupnými daty. Seznam doporučené literatury: Kurt Menke, G.: Mastering QGIS, Packt Publishing, 2015, ISBN: 9781784390068 Pilgrim, M.: Dive Into Python, Createspace Independent Pub 2009, ISBN: 9781441413024 Summerfield, M.: Rapid GUI Programming With Python and Ot, Prentice Hall, 2015, ISBN: 9780134393339 Jméno vedoucího bakalářské práce: Ing. Martin Landa, Ph.D. Datum zadání bakalářské práce: 9.10.2017 Termín odevzdání bakalářské práce: 14.1.2018 Údaj uvedte v souladu s datem v časovém plánu příslušného ak. roku

Podpis vedoucího práce

Podpis vedoucího katedry

#### III. PŘEVZETÍ ZADÁNÍ

Beru na vědomí, že jsem povinen vypracovat bakalářskou práci samostatně, bez cizí pomoci, s výjimkou poskytnutých konzultací. Seznam použité literatury, jiných pramenů a jmen konzultantů je nutné uvést v bakalářské práci a při citování postupovat v souladu s metodickou příručkou ČVUT "Jak psát vysokoškolské závěrečné práce" a metodickým pokynem ČVUT "O dodržování etických principů při přípravě vysokoškolských závěrečných prací".

Datum převzetí zadání

Podpis studenta $(ky)$ 

### ABSTRAKT

Tato bakalářská práce je zaměřena na rozšíření již existujícího softwarového nástroje pro práci s katastrálními daty o možnost využití nekomerčních, volně dostupných (nezpoplatněných) dat ve formátu VFK. Konkrétně se jedná o sestavení bloků PAR a BUD (parcel a budov) z obsažených geometrických a popisných informací. Zásuvný modul je vyvíjen pro prostředí open source nástroje QGIS v programovacím jazyce Python.

## KLÍČOVÁ SLOVA

QGIS, zásuvný modul, Python, GDAL, VFK

### ABSTRACT

This bachelor thesis is focused on development of already existing plugin for working with cadastral data in VFK format. Final outcome will enable users to operate with non-commercial (publicly available) data in VFK format provided free of charge. The plugin creates new blocks PAR and BUD (parcels and buildings) from geometric and description information which are included. The plugin will be developed for open source project QGIS in Python programming language.

### **KEYWORDS**

QGIS, plugin, Python, GDAL, VFK

### PROHLÁŠENÍ

Prohlašuji, že bakalářskou práci na téma "Rozšíření zásuvného modulu QGIS pro práci s katastrálními daty o podporu veřejně dostupných dat ve formátu VFK" jsem vypracoval samostatně. Použitou literaturu a podkladové materiály uvádím v seznamu zdrojů.

V Praze dne alle subsequent subsequent in the set of the set of the set of the set of the set of the set of the set of the set of the set of the set of the set of the set of the set of the set of the set of the set of the

(podpis autora)

## PODĚKOVÁNÍ

Na tomto místě bych chtěl poděkovat především vedoucímu práce, Ing. Martinu Landovi, PhD., nejen za cenné rady a připomínky k zlepšení práce po všech stránkách, ale také za velké množství věnovaného času při objasňování problematiky. Dále chci poděkovat svým blízkým, kteří mi v případě potřeby byli vždy nápomocni.

# Obsah

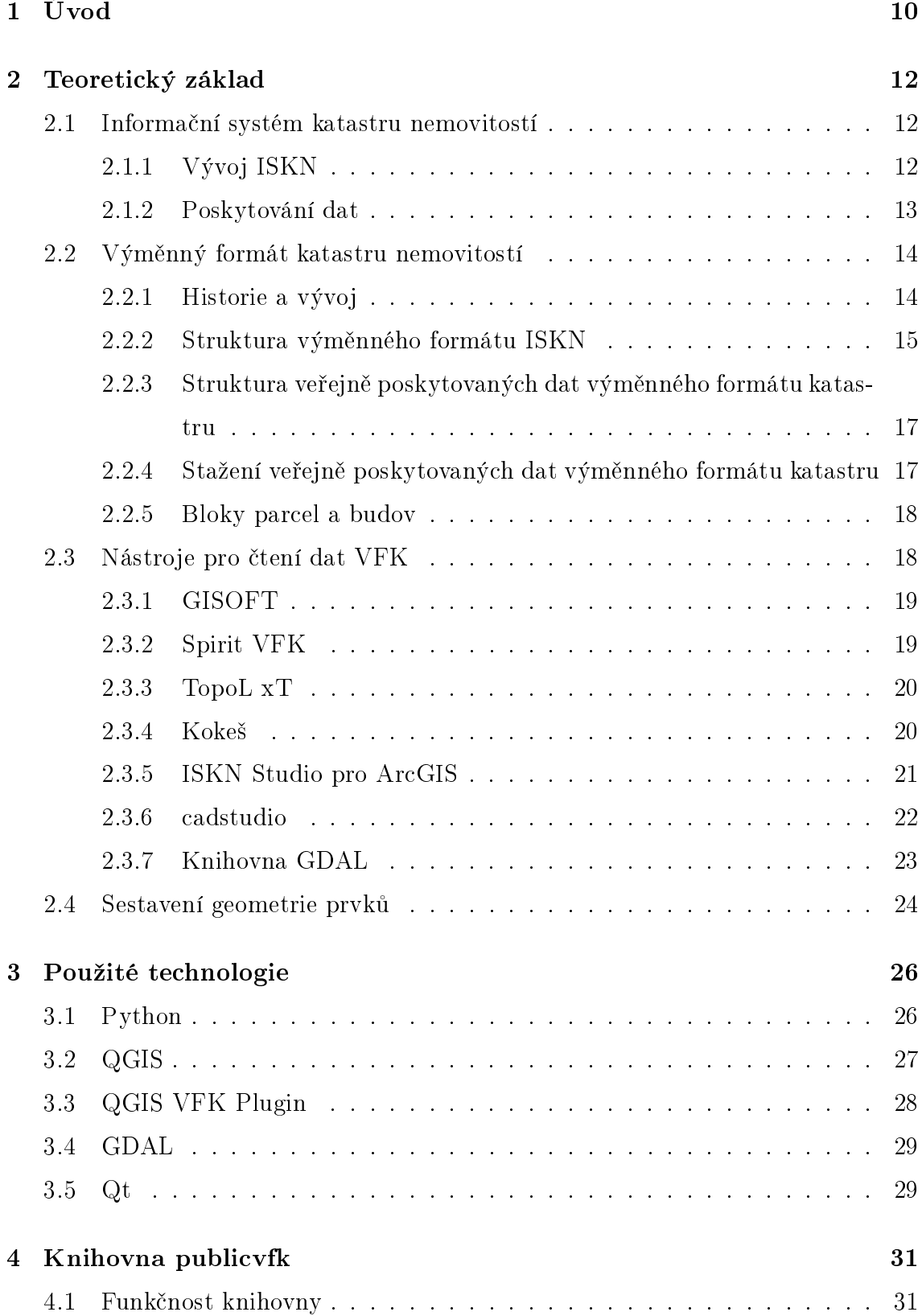

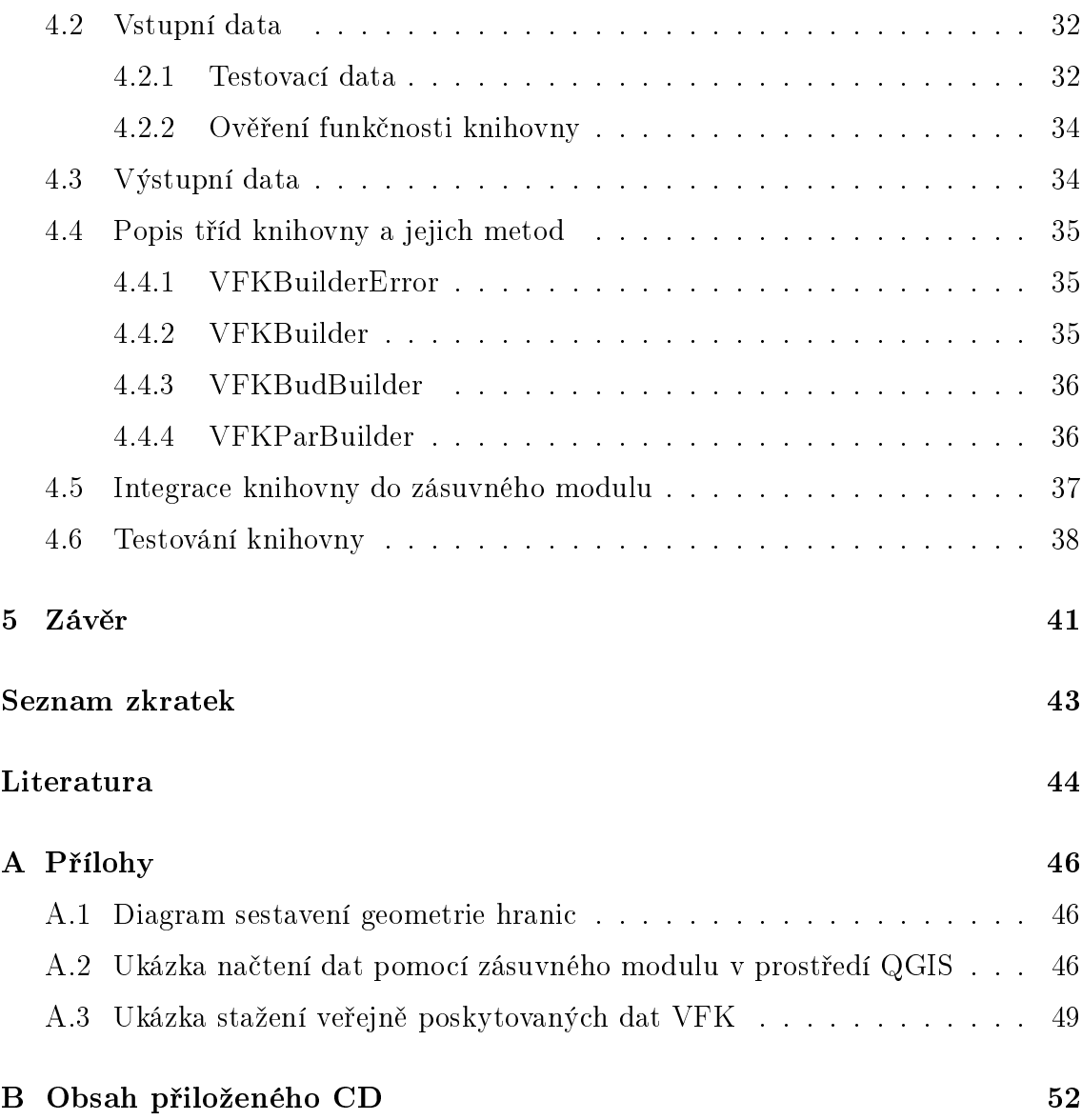

# Seznam obrázků

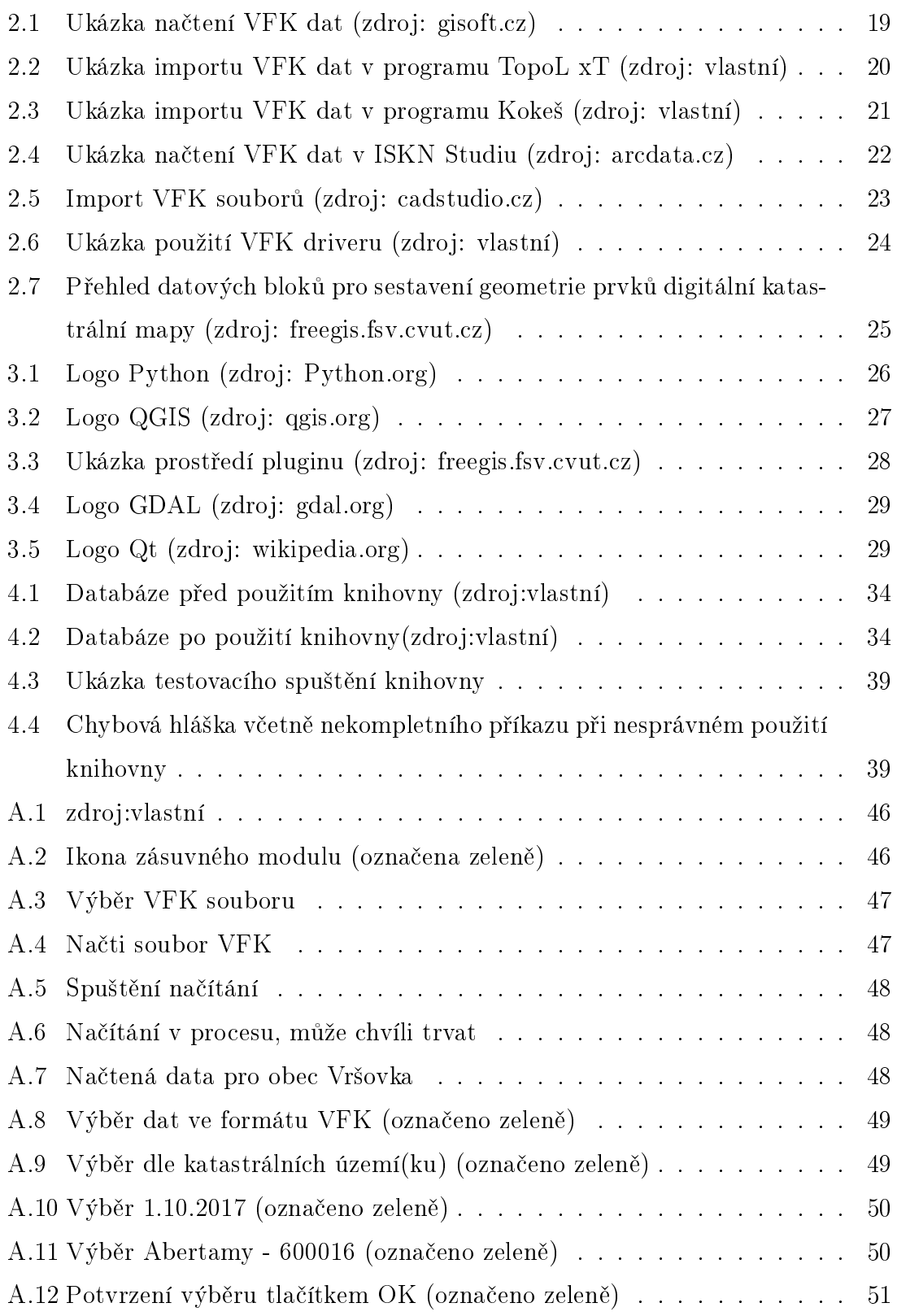

# Seznam tabulek

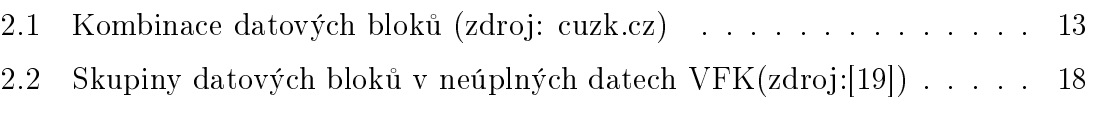

# <span id="page-9-0"></span>1 Úvod

Tato bakalářská práce má za cíl rozšíření již existujícího softwarového nástroje (tzv. zásuvného modulu) programu QGIS, který umožňuje uživatelům práci s českými katastrálními daty poskytovanými ve výměnném formátu (VFK). V současné době zásuvný modul načítá pouze zpoplatněná data, ve kterých je možné vyhledávat a prohlížet vybrané parcely a budovy. Aktuální verze zásuvného modulu dále nabízí zpracování vět změnových souborů a nahlížení do katastru nemovitostí přes internetovou službu poskytovanou Českým úřadem zeměměřickým a katastrálním.

Rozšiřovaný zásuvný modul VFK Plugin vznikl v rámci diplomové práce Bc. Štěpána Bambuly Rozšíření nástroje pro práci s katastrálními daty v programu QGIS<sup>[1](#page-9-1)</sup>. Práce pana Bambuly navazovala na již existující nástroj a rozšířila ho o zpracování a vizualizaci datových vět změnových souborů [VFK.](#page-42-1) Součástí práce bylo i přepsání kódu nástroje do jazyka Python, aby usnadnil distribuci zásuvného modulu v prostředí geografického informačního systému QGIS.

Cílem bakalářské práce je vytvoření nového rozšíření zásuvného modulu VFK Plugin v podobě knihovny, která nabídne uživatelům možnost načítat i neúplná veřejně dostupná data výměnného formátu katastru poskytovaná bezplatně Českým úřadem zeměměřickým a katastrálním. To znamená sestavit dva, pro vizualizaci nejdůležitější, datové bloky s geometrickou složkou popisu PAR (parcely) a BUD (budovy). Tyto datové bloky nejsou součástí veřejně poskytovaných dat, nicméně existuje cesta, jak je z obsažených informací alespoň částečně reprodukovat. S tímto cílem navrženou knihovnu začlením do stávajícího zásuvného modulu se snahou maximálně využít informací z veřejně poskytovaných dat. Tím dojde k zachování pokud možno jeho původní funkčnosti.

Samotná práce je logicky uspořádána do dvou celků. Prvním je teoretická část zabývající se představením informačního systému katastru nemovitostí[\(ISKN\)](#page-42-2) (viz kap. [2\)](#page-11-0) a jeho historie. Dále je rozebrána základní struktura výměnného formátu katastru (kap. [2.2.2\)](#page-14-0), ve kterém jsou data poskytována a přidáno porovnání úplného a neúplného formátu (kap. [2.2.3\)](#page-16-0). Porovnání je doplněné o přehled datových bloků, pro které je nutné sestavit geometrii, aby šlo bloky PAR a BUD knihovnou také

<span id="page-9-1"></span> $1$ https://github.com/ctu-geoforall-lab-projects/dp-bambula-2016

sestavit (kap. [2.4\)](#page-23-0). V závěru teoretické části představuji použitou technologii, kam patří například programovací jazyk Python (kap. [3.1\)](#page-25-1) a knihovna GDAL (kap. [3.4\)](#page-28-0).

Druhá část je již zaměřená čistě na praktickou stránku práce. Zde je podrobně představena funkcionalita jednotlivých tříd a členských metod (kap. [4.4\)](#page-34-0) z nově vzniklé knihovny a také funkčnost knihovny samotné (kap. [4.1\)](#page-30-1). Nedílnou součástí praktické části je jak samotná integrace vzniklé knihovny do zásuvného modulu, tak její podrobné představení doplněné o ukázky načítání dat (kap. [4.5\)](#page-36-0).

# <span id="page-11-0"></span>2 Teoretický základ

V této kapitole bude představen Informační systém katastru nemovitostí, způsob poskytování dat z katastru nemovitostí a výměnný formát katastru nemovitostí včetně struktury formátu. Text této kapitoly vychází z informací o [ISKN](#page-42-2) na webové stránce [ČUZK,](#page-0-0) viz [\[7\]](#page-43-1).

## <span id="page-11-1"></span>2.1 Informační systém katastru nemovitostí

Katastr nemovitostí se řadí mezi datově nejrozsáhlejší informační systémy státní správy. Pro výkon státní správy a zajištění uživatelských služeb byl v letech 1997- 2001 zřízen Informační systém katastru nemovitostí [\(ISKN\)](#page-42-2), který sjednotil vedení a správu katastru nemovitostí do jediného informačního systému. Aktuální data z katastru nemovitostí jsou dostupná přes službu Dálkový přístup na síti internet po registraci během několika minut.

### <span id="page-11-2"></span>2.1.1 Vývoj ISKN

[ISKN](#page-42-2) vznikl v letech 1997 – 2001 ve spolupráci s firmou APP Czech s.r.o.(NESS Czech s.r.o.). V roce 1998 došlo k dokončení digitalizace souboru popisných informací a nyní se digitalizuje souboj geodetických informací. Na všech katastrálních pracovištích byl [ISKN](#page-42-2) zprovozněn v roce 2001. Během následujících let byl systém průběžně vylepšován. V letech 2007 až 2010 došlo k centralizaci informačního systému do jediné databáze, čímž odpadlo replikování ze 107 lokálních databází a zrychlila se aktualizace dat ve webové aplikaci Dálkový přístup. Velkou výhodou [ISKN](#page-42-2) je možnost zavedení automatických kontrol při zápisu do katastru nemovitostí. Kvůli zvýšení bezpečnosti, na kterou byl při tvorbě systému kladen velký důraz, je celá infrastruktura zdvojena. Vzniklo tak primární a záložní centrum, které v případě výpadku primárního centra udrží [ISKN](#page-42-2) v provozu.

### <span id="page-12-0"></span>2.1.2 Poskytování dat

Český úřad zeměměřický a katastrální [\(ČUZK\)](#page-0-0) poskytuje široké spektrum dat v digitální podobě. Data je možné stahovat přes službu Dálkový přístup k údajům katastru nemovitostí České republiky. Tyto data jsou zpoplatněná a přístupná pouze registrovaným uživatelům a jsou k dispozici na adrese: [https://www.cuzk.cz/aplikace](https://www.cuzk.cz/aplikace-dp)[dp.](https://www.cuzk.cz/aplikace-dp) Údaje poskytované bezúplatně lze získat přes Služby mapového serveru na adrese: [http://services.cuzk.cz.](http://services.cuzk.cz/)

Zpoplatněná data ve výměnném formátu [ISKN](#page-42-2) v textovém tvaru, poskytovaná přes webovou aplikaci Dálkový přístup, obsahují popisné i grafické informace dle zadané kombinace bloků (viz. [2.1\)](#page-12-1).

Práce je zaměřená na využití bezúplatně poskytovaných dat katastrální mapy z Neharmonizované služby<sup>[2](#page-12-2)</sup>. Katastrální mapa je ke stažení ve formátech [VFK](#page-42-1) (aktualizace měsíčně), SHP[3](#page-12-3) (aktualizace týdně) a DGN[4](#page-12-4) (aktualizace denně).

<span id="page-12-1"></span>

| <b>Blok</b>               | Popis bloku                                               |
|---------------------------|-----------------------------------------------------------|
| 1. Nemovitosti            | parcely a budovy                                          |
| 2. Jednotky               | bytové jednotky                                           |
| 3. Bonitní díly parcel    | kódy BPEJ k parcelám                                      |
| 4. Vlastnictví            | listy vlastnictví, oprávněné subjekty a vlastnické vztahy |
| 5. Jiné právní vztahy     | ostatní právní vztahy kromě vlastnictví                   |
| 6. Rízení                 | údaje o řízení (vklad, záznam,) a listiny                 |
| 7. Prvky katastrální mapy | katastrální mapy v digitální podobě                       |
| 8. BPEJ                   | hranice BPEJ včetně kódů                                  |
| 9. Geometrický plán       | geometrické plány                                         |
| 10. Rezervovaná čísla     | rezervovaná parcelní čísla a čísla PBPP                   |
| 11. Definiční body        | definiční body parcel a staveb                            |
| 12. Adresní místa         | adresní místa budov                                       |

Tab. 2.1: Kombinace datových bloků (zdroj: [cuzk.cz\)](http://www.cuzk.cz/Katastr-nemovitosti/Poskytovani-udaju-z-KN/Vymenny-format-KN/Vymenny-format-NVF.aspx)

<span id="page-12-2"></span><sup>2</sup>Data poskytovaná touto službou nejsou určená pro sdílení prostorových informací dle [INSPIRE](#page-42-5) směrnice vytvořené Evropskou komisí

<span id="page-12-3"></span><sup>3</sup>Esri Shapefile je formát pro ukládání prostorových dat

<span id="page-12-4"></span><sup>4</sup>Grafický formát dat určený pro [CAD](#page-42-6) softwary

Poskytování veškerých dat se řídí vyhláškou číslo 358/2013 Sb., o poskytování údajů z katastru nemovitostí.

## <span id="page-13-0"></span>2.2 Výměnný formát katastru nemovitostí

Obsah této kapitoly vychází z informací na stránkách [ČUZK](#page-0-0) o Výměnném formátu katastru nemovitostí a z oficiálního dokumentu o výměnném formátu katastru Struktura výměnného formátu informačního systému katastru nemovitostí České republiky ze dne 7.11.2014 [\[19\]](#page-44-0).

### <span id="page-13-1"></span>2.2.1 Historie a vývoj

Výměnný formát před vznikem [ISKN](#page-42-2) byl označován jako starý výměnný formát (SVF) a obsahoval tři samostatné a oddělené části:

- Soubor popisných informací (SPI) informace o parcelách, vlastnících, nabývacích titulech
- Soubor geodetických informací (SGI) informace o poloze nemovitosti
- $\bullet$  Digitální katastrální mapu (DKM) soubory ve formátu  $\rm VKM^5$  $\rm VKM^5$

Podpora starého výměnného formátu skončila se vznikem [ISKN,](#page-42-2) protože v něm jsou data popisná a geodetická uložena ve společném datovém modelu. To neumožňovalo současnou aktualizaci popisných a prostorových dat včetně zachování vzájemné konzistence. Proto byl vytvořen a postupně implementován nový výměnný formát (NVF), často označovaný zkratkou [VFK.](#page-42-1) Data v novém formátu jsou poskytována ve dvou časových režimech:

- Prvotní data kompletní data pro konkrétní časové období
- **Změny** data obsahující pouze změny za konkrétní časové období, lze zadávat datum od-do včetně času

Tento nový datový formát obsahuje dle požadované kombinace bloků popisnou i grafickou informaci včetně dat o řízení. Rozsah poskytovaných dat je možné definovat podle:

<span id="page-13-2"></span> $5V$ ýměnný formát digitální katastrální mapy

- Územní jednotky (katastrální území, obec, okres, Česká republika)
- Oprávněného subjektu
- Výběrem parcel
- Výběrem parcel polygonem v mapě

### <span id="page-14-0"></span>2.2.2 Struktura výměnného formátu ISKN

V této kapitole bude představena základní struktura nového výměnného formátu [ISKN.](#page-42-2) Detailní popis je k dispozici v oficiální dokumentaci o struktuře [\[19\]](#page-44-0).

Výměnný formát je určen k vzájemnému předávání dat mezi systémem [ISKN](#page-42-2) a jinými systémy zpracování dat. Datový soubor výměnného formátu je textový soubor s kódováním češtiny<sup>[6](#page-14-1)</sup> dle ČSN ISO 8859-2 (ISO Latin2) skládající se z:

- hlavičky &H
- datových bloků &B
- koncového znaku &K

Každý z datových bloků v sobě obsahuje informaci o atributech a jejich formátu následovanou vlastními datovými řádky. Každá věta hlavičky (&H), definice bloku (&B) i věta dat (&D) je zakončena znaky <CR><LF> pro konec řádku a začátek nového.

Hlavička textového souboru výměnného formátu katastru obsahuje podrobné informace o:

- verzi dat
- datu a času vytvoření
- původu dat
- označení kódové stránky
- obsažených datových blocích
- osobě, která soubor vytvořila

<span id="page-14-1"></span><sup>6</sup>Pouze ve výjimečných případech lze poskytnout v kódování dle WIN1250

- časové podmínce použité pro vytvoření souboru
- omezujících podmínkách (katastrální území, oprávněné subjekty, parcely, polygon)

V ukázce hlavičky [2.1](#page-15-0) jsou podrobné informace o textovém souboru. Pořadí řádků ukázky hlavičky odpovídá pořadí jednotlivých informací vyjmenovaných v předchozím odstavci.

```
1 &HVERZE; " 5 . 1 "
 2 &HVYTVORENO; " 0 3 . 0 3 . 2 0 1 7 1 4: 3 7: 0 3 "
 3 &HPUVOD; " ISKN"
 4 &HCODEPAGE; "WE8ISO8859P2"
 5 &HSKUPINA; "PKMP"; "BPEJ"
 6 &HJMENO; " system "
 7 &HPLATNOST; " 0 1 . 0 3 . 2 0 1 7 0 0 : 0 0 : 0 0 " ; " 0 1 . 0 3 . 2 0 1 7 0 0: 0 0: 0 0 "
 8 &HZMENY; 0
 9 &HNAVRHY; 0
10 &HPOLYG; 0
```
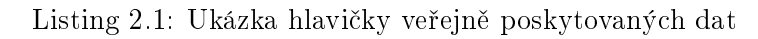

Po hlavičce následují v textovém souboru [VFK](#page-42-1) datové bloky výměnného formátu [ISKN.](#page-42-2) Každý datový blok počíná uvozovacím řádkem, který se skládá ze znaku &B (blok výměnného formátu) a zkratky příslušného bloku. Dále je v uvozovacím řádku seznam atributů včetně datového formátu. Datový formát N je číselný, T textový a D datumový. Číslice za datovým formátem uvádí maximální délku položky u všech formátů. U číselného formátu může být definován počet číslic před a za desetinnou čárkou pomocí dvou číslic oddělených tečkou. Jednotlivé atributy jsou odděleny středníkem, viz ukázka [2.2.](#page-16-2)

<span id="page-16-2"></span>1 &BSOBR; ID N30 ;STAV\_DAT N2 ;KATUZE\_KOD N6 ;CISLO\_ZPMZ N5 ;

2 CISLO TL N4 ;CISLO BODU N12 ;UPLNE CISLO N12 ;SOURADNICE Y N10 . 2 ;

```
3 SOURADNICE X N10 . 2 ;KODCHB KOD N2
```
4 &DSOBR; 2 1 8 7 3 0 0 4 0 3 ; 0 ; 6 0 0 0 1 6 ; 3 4 6 ; ; 5 ; 3 4 6 0 0 0 5 ; 8 5 1 3 5 6 . 4 7 ; 9 9 5 3 1 8 . 9 5 ;

5 &DSOBR; 2 1 8 7 3 0 6 4 0 3 ; 0 ; 6 0 0 0 1 6 ; 3 4 6 ; ; 2 5 ; 3 4 6 0 0 2 5 ; 8 5 1 3 6 4 . 8 9 ; 9 9 5 3 0 6 . 0 2 ;

6 &DSOBR; 2 2 1 9 9 6 9 4 0 3 ; 0 ; 6 0 0 0 1 6 ; 3 6 7 ; ; 9 ; 3 6 7 0 0 0 9 ; 8 5 0 0 9 2 . 2 3 ; 9 9 6 9 0 5 . 7 7 ;

Listing 2.2: Ukázka datového bloku SOBR (souřadnice obrazu bodů polohopisu v mapě) veřejně poskytovaných dat

## <span id="page-16-0"></span>2.2.3 Struktura veřejně poskytovaných dat výměnného formátu katastru

Data výměnného formátu katastru nemovitostí, která jsou zpoplatněna a poskytována přes webovou aplikaci Dálkový přístup, obsahují následujících 12 skupin datových bloků: &HSKUPINA;"NEMO"; "JEDN";"BDPA"; "VLST";"JPVZ"; "RIZE";"PKMP"; "BPEJ";"GMPL"; "REZE";"DEBO";"ADRM", viz tabulka [2.1.](#page-12-1)

Data veřejně poskytovaná obsahují pouze dvě skupiny datových bloků, jak lze vidět v ukázce hlavičky veřejně poskytovaných dat [2.1–](#page-15-0)řádek 5. Z důvodu nepřítomnosti dalších datových skupin jsou data označována v textu jako neúplná. Obsaženy jsou skupiny bloků PKMP a BPEJ, které v podstatě tvoří kompletní katastrální mapu. Popisné informace data neobsahují.

Zkratky u kódu datového bloku nesou upřesňující informaci o geometrii bloku: NB – nepolohopisný bodový prvek, PB – polohopisný bodový prvek, NL – nepolohopisný liniový prvek, PL – polohopisný liniový prvek.

Skupina Prvky katastrální mapy obsahuje celkem 15 datových bloků, které tvoří katastrální mapu. Skupina datových bloků [BPEJ](#page-42-3) obsahuje hranice a označení bonitované půdně ekologické jednotky, která je základní mapovací a oceňovací jednotkou zemědělské půdy.

## <span id="page-16-1"></span>2.2.4 Stažení veřejně poskytovaných dat výměnného formátu katastru

Tato bakalářská práce je zaměřená na zpracování volně poskytovaných data z neharmonizovaných služeb mapového serveru [ČUZK,](#page-0-0) kde jsou veškeré služby poskytovány

<span id="page-17-2"></span>

| Skupina     |             |                     | Datový blok                                                  |  |  |
|-------------|-------------|---------------------|--------------------------------------------------------------|--|--|
| Jméno       | Kód         | Kód                 | Popis                                                        |  |  |
|             |             | SOBR.               | Souřadnice obrazu bodů polohopisu v mapě                     |  |  |
|             |             | <b>SBP</b>          | Spojení bodů polohopisu – definuje polohopisné liniové prvky |  |  |
|             |             | <b>SBM</b>          | Spojení bodů mapy – definuje nepolohopisné liniové prvky     |  |  |
|             |             | <b>KODCHB</b>       | Císelník kódů charakteristiky kvality bodu                   |  |  |
|             |             | <b>TYPSOS</b>       | Císelník typů souřadnicových systémů                         |  |  |
|             |             | HP(PL)              | Hranice parcel                                               |  |  |
| Prvky       |             | OP(NL, NB)          | Obrazy parcel (parcelní číslo, značka druhu pozemku, )       |  |  |
| katastrální | <b>PKMP</b> | OB(PL, NB)          | Obrazy budov (obvod budovy, značka druhu budovy)             |  |  |
| mapy        |             | DPM(NB, PB, NL, PL) | Další prvky mapy                                             |  |  |
|             |             | OBBP(PB, NB)        | Obrazy bodů BP                                               |  |  |
|             |             | TYPPPD              | Císelník typů prvků prostorových dat                         |  |  |
|             |             | ZVB                 | Zobrazení věcných břemen                                     |  |  |
|             |             | POM                 | Prvky orientační mapy                                        |  |  |
|             |             | <b>SPOM</b>         | Spojení prvků orientační mapy – definuje liniové prvky       |  |  |
|             |             | <b>SPOL</b>         | Souřadnice polohy bodů polohopisu (měřené)                   |  |  |
| <b>BPEJ</b> |             | HBFEJ(NL)           | Hranice BPEJ                                                 |  |  |
|             | <b>BPEJ</b> | OBEJ(NB)            | Označení BPEJ                                                |  |  |

Tab. 2.2: Skupiny datových bloků v neúplných datech [VFK\(](#page-42-1)zdroj:[\[19\]](#page-44-0))

bezúplatně. Veřejně poskytovaná data [VFK](#page-42-1) je možné stáhnout na adrese [http://services.cuzk.cz/vfk/.](http://services.cuzk.cz/vfk/) Pro uživatele jsou data k dispozici podle katastrálního území (volba ku) nebo katastrálního pracoviště ( volba kp). Vybrat je možné i různé staří stahovaných dat. Podrobná ukázka stažení dat krok za krokem je k dispozici v příloze [A.3.](#page-48-0)

#### <span id="page-17-0"></span>2.2.5 Bloky parcel a budov

Bloky parcel a budov patří do skupiny datových bloků s názvem Nemovitosti a kódem NEMO a jsou obsaženy pouze ve zpoplatněných datech.

Datový blok PARCELY s kódem PAR obsahuje parcely evidované v [ISKN.](#page-42-2) S využitím atributů PAR\_ID\_1 a PAR\_ID\_2 z datového bloku HP (hranice parcel) je možné získat seznam sousedních parcel pro daná identifikační parcelní čísla. Blok BUDOVY s kódem BUD obsahuje stavby evidované v [ISKN.](#page-42-2)

### <span id="page-17-1"></span>2.3 Nástroje pro čtení dat VFK

Pro čtení dat Informačního systému katastru [\(ISKN\)](#page-42-2) poskytovaných ve formátu [VFK](#page-42-1) je k dispozici poměrně velké množství prostředků. Některé jsou komerční, jiné volně dostupné. V následující kapitole budou představeny dohledané softwary včetně v praxi využitého VFK ovladače knihovny GDAL [\(2.3.7\)](#page-22-0). Pokud to bylo možné, načtení dat bylo v jednotlivých softwarech vyzkoušeno.

### <span id="page-18-0"></span>2.3.1 GISOFT

Jedná se o komerční modul od společnosti GISoft ve spolupráci se společností Bentley Systems pro MicroStation. Modul umožňuje import dat v novém i starém výměnném formátu katastru nemovitostí České republiky. Tento modul je k dispozici pro nadstavby MGEO a SPIDER.[\[13\]](#page-44-1)

<span id="page-18-2"></span>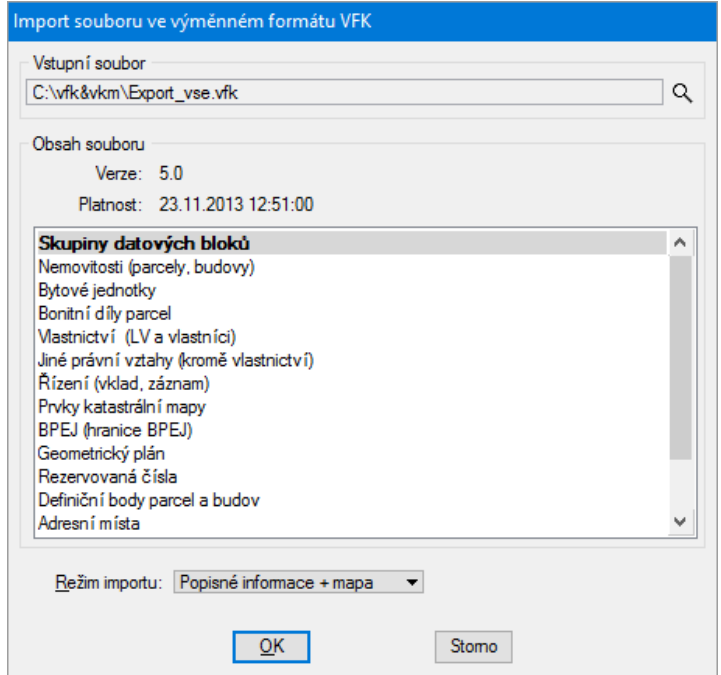

Obrázek 2.1: Ukázka načtení VFK dat (zdroj: [gisoft.cz\)](http://www.gisoft.cz/cze/files/Moduly/import-vfk.png)

### <span id="page-18-1"></span>2.3.2 Spirit VFK

Samospustitelná desktopová aplikace určená pro převod dat katastru nemovitostí do libovolné geodatabáze ESRI. Do geodatabáze jsou importovány tabulky, relace a ostatní databázové objekty [ISKN.](#page-42-2) Výslednou databázi lze použít pro analytickou práci na datech katastru nemovitostí nebo v aplikačních nadstavbách Spirit KN a Spirit Portál-KN. Produkt je od společnosti GEOREAL s.r.o. a je zpoplatněný. Po krátké registraci je možné vyzkoušet 30-ti denní zkušební verzi [7](#page-18-3) .[\[11\]](#page-43-2)

<span id="page-18-3"></span><sup>7</sup>http://mapy.georeal.cz/trialreg/

### <span id="page-19-0"></span>2.3.3 TopoL xT

TopoL xT je zpoplatněný software od společnosti TopoL. Je to obecný geografický systém určený pro přípravu, správu a analýzu geografických dat. Soubory výměnného formátu katastru nemovitostí [\(VFK\)](#page-42-1) jsou jedním z podporovaných formátu při importu. Pro vyzkoušení je k dispozici demonstrační verze<sup>[8](#page-19-3)</sup>, ve které je omezený počet objektů, omezená velikost rastru a nelze tisknout v měřítku.[\[20\]](#page-44-2)

<span id="page-19-2"></span>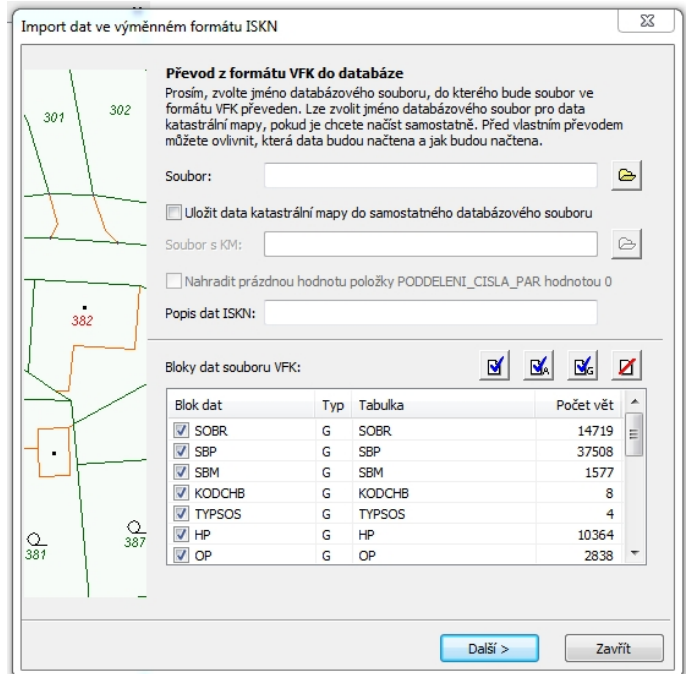

Obrázek 2.2: Ukázka importu VFK dat v programu TopoL xT (zdroj: vlastní)

### <span id="page-19-1"></span>2.3.4 Kokeš

Interakční grafický systém Kokeš od firmy GEPRO s.r.o. je zaměřený na obor geodézie a na geoinformační systémy. V systému je možné řešit nejrůznější geodetické i konstrukční výpočty, vytvářet a aktualizovat kresby map, vést popisné údaje k objektům a bodům mapy, digitalizovat grafické podklady. Budování systému po základních a uživatelských funkcích umožňuje postupný vývoj a jednoduché ovládání. [\[12\]](#page-43-3)

Funkce import [VFK](#page-42-1) umožňuje importovat jednotlivé soubory, kdy vstupem je jeden nebo více souborů [VFK](#page-42-1) (nebo ZIP) a výsledkem je jedna databáze SPI a výkresy katastrální mapy, orientační mapy, definičních bodů parcel a definičních bodů budov.

<span id="page-19-3"></span><sup>8</sup>http://www.topol.eu/files/download/topol/100/setup.exe

<span id="page-20-1"></span>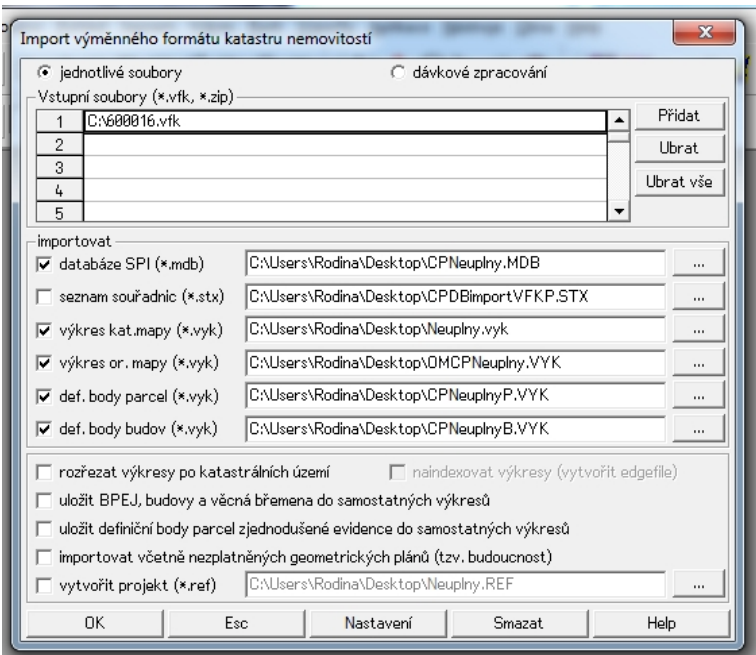

Obrázek 2.3: Ukázka importu VFK dat v programu Kokeš (zdroj: vlastní)

Informace o funkci import [VFK](#page-42-1) pocházejí z nápovědy k funkci dostupné v samotném programu.

### <span id="page-20-0"></span>2.3.5 ISKN Studio pro ArcGIS

Software určený pro import dat formátu [ISKN](#page-42-2) do geodatabáze. Pracuje s daty ve formátu [VFK](#page-42-1) a umožňuje jejich zpracování do osobní, souborové a ArcSDE geodatabáze v MS SQL Server či Oracle. K ISKN Studiu je možné doinstalovat doplněk ISKN View, který slouží k rychlému a jednoduchému vyhledávání v datech ISKN převedených pomocí softwaru ISKN Studio. Jedná se o zpoplatněný software. [\[3\]](#page-43-4)

<span id="page-21-1"></span>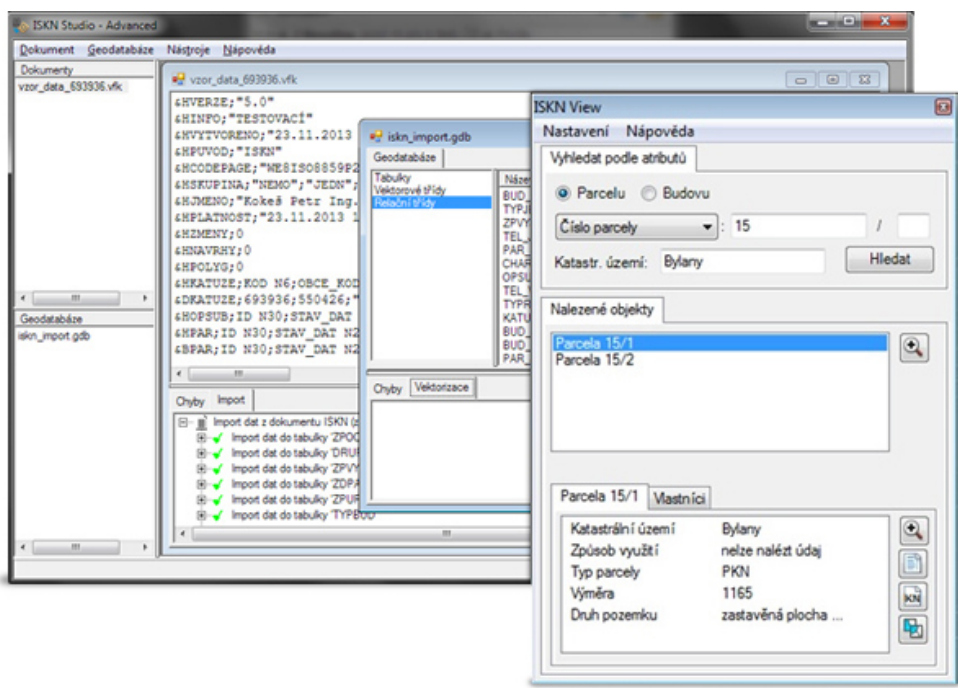

Obrázek 2.4: Ukázka načtení VFK dat v ISKN Studiu (zdroj: [arcdata.cz\)](https://www.arcdata.cz/uploads/media/general/0001/01/68f0bfd90cf19d903a57fc8457e1f228a7dd47f4.jpeg)

#### <span id="page-21-0"></span>2.3.6 cadstudio

V obou níže zmíněných případech se jedná o konverzní aplikaci firmy CAD Studio určenou pro zpracování dat [ISKN.](#page-42-2)

- VFK2DB import dat do relační databáze Oracle nebo MS SQL Server, samostatně spustitelný program [\[4\]](#page-43-5)
- VFK2DWG automatický převod souboru či souborů VFK přímo na objekty AutoCADu a nimi svázané databázové tabulky, nadstavba Auto-CADu [\[5\]](#page-43-6)

<span id="page-22-1"></span>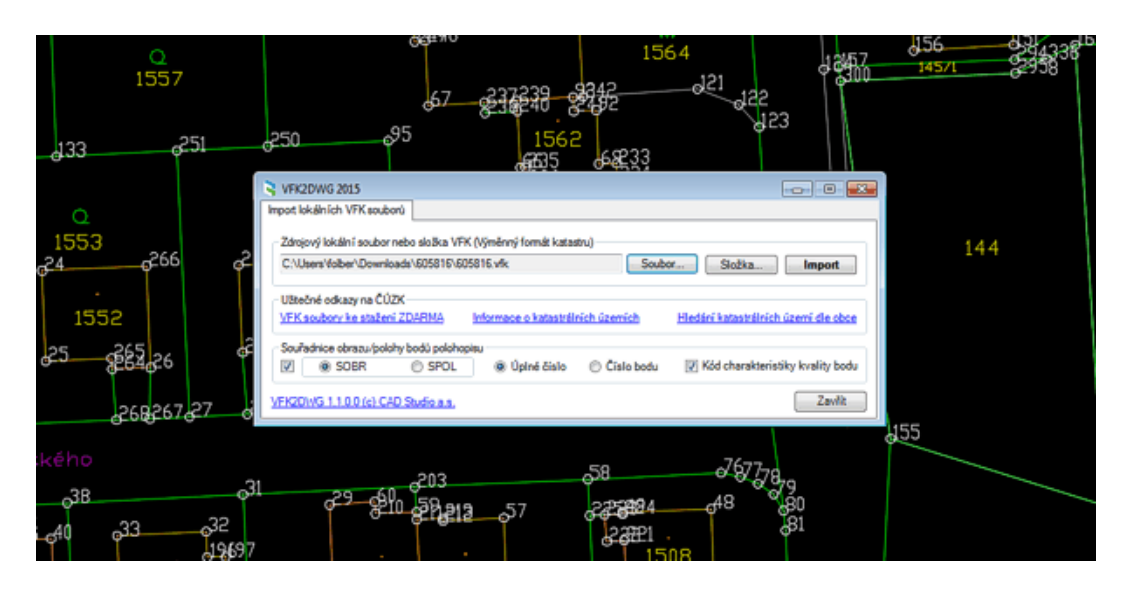

Obrázek 2.5: Import VFK souborů (zdroj: [cadstudio.cz\)](http://www.cadstudio.cz/img/vfk2dwg11.gif)

#### <span id="page-22-0"></span>2.3.7 Knihovna GDAL

VFK Driver je součástí knihovny [GDAL](#page-42-7) a umožňuje čtení souborů výměnného formátu katastru nemovitostí (VFK). Driver, česky ovladač, slouží obecně k rozšíření funkcionality. Soubor [VFK](#page-42-1) je driverem vnímán jako zdroj dat (OGR datasource) s žádnou nebo více vrstvami (OGR layers). Body jsou ve vrstvách reprezentovány jako wkbPoints, linie a hranice jako wkbLineStrings a plochy jako wkbPolygons. VFK driver si během prvního čtení ukládá data do SQLite databáze, která se vytvoří ve stejném adresáři jako je VFK soubor. Opakované načtení je díky již vytvořené databázi výrazně rychlejší. Výhoda databáze je v snazším a rychlejším přístupu k datům. Dále si může uživatel pomocí systémových proměnných OGR\_VFK\_DB\_OVERWRITE a OGR\_VFK\_DB\_NAME nastavit, jestli bude vytvořená SQLite databáze při opakovaném načtení přepsána (čtení stále z VFK souboru) a jaký bude název vytvořené databáze. Navíc je tento driver jako jediný z výše zmíněných nástrojů volně dostupný. [\[10\]](#page-43-7)

<span id="page-23-1"></span>

| Správce: OSGeo4W Shell                                                                                                    | x<br>$\blacksquare$ |
|----------------------------------------------------------------------------------------------------|---------------------|
| GDAL 2.1.3, released 2017/20/01                                                                                                    |                     |
| C:∖>ogrinfo 600016.vfk<br>Had to open data source read-only.<br>INFO: Open of `600016.vfk'<br>using driver 'UFK' successful.<br>SOBR (Point)<br>11 E<br>12 :<br>SBP (Line String)                                                                                                    |                     |
| 3 :<br>SBM (None)                                                                                                    | $\equiv$            |
| KODCHB (None)<br>15 E<br><b>TYPSOS (None)</b><br>16 E<br>HP (Line String)<br>OP (Point)<br>18 =<br>OB (Point)<br>19 :<br>DPM (Line String)<br><b>10: OBBP <point></point></b><br>TYPPPD (None)<br>11 1 :<br>112 :<br>ZVB (None)<br>POM (None)<br>11.3 :<br>l14:<br>SPOM (None)<br>SPOL (Point)<br>11 S =<br>HBPEJ (None)<br>11.6 :<br><b>17: OBPEJ <point></point></b> |                     |
| IC:ヽ>                                                                                                    |                     |
| Ш<br>∢                                                                                                    |                     |

Obrázek 2.6: Ukázka použití VFK driveru (zdroj: vlastní)

## <span id="page-23-0"></span>2.4 Sestavení geometrie prvků

Pokud je verze knihovny GDAL 2.1 a nižší, po načtení [VFK](#page-42-1) souboru nedojde k sestavení geometrie jednotlivých prvků automaticky. Uživatel si proto musí sestavení vyžádat přímo dotazem, například potřebuje-li geometrii bloku HP: GetLayerBy-Name('HP').GetFeature(1). Geometrie se sestavuje postupně po blocích dle schématu počínaje blokem SOBR (souřadnice obrazu bodů polohopisu) (viz obr. [2.7\)](#page-24-0).

<span id="page-24-0"></span>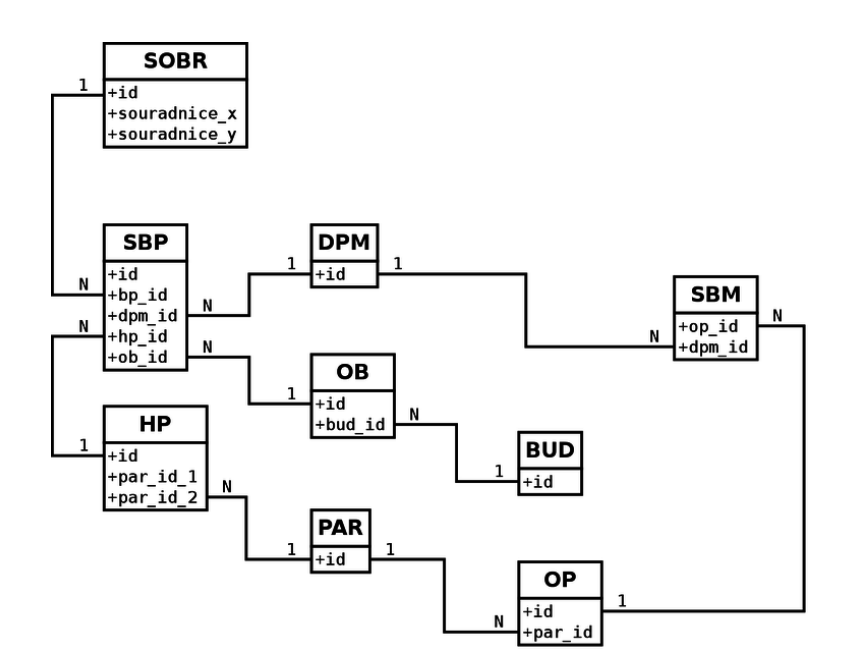

Obrázek 2.7: Přehled datových bloků pro sestavení geometrie prvků digitální katastrální mapy (zdroj: [freegis.fsv.cvut.cz\)](http://freegis.fsv.cvut.cz/wiki/images/thumb/8/8a/Vfk-diagram-geom.png/744px-Vfk-diagram-geom.png)

Při sestavení geometrie bloku HP (hranic parcel) dojde po provedení dotazu k sestavení geometrie i všech souvisejících bloků. Výsledkem dotazu je tedy sestavená geometrie nejen pro blok hranic parcel, ale také pro blok SOBR (souřadnice obrazu bodů polohopisu) a blok SBP (spojení bodů polohopisu). Sestavení geometrie datového bloku HP je pro tuto práci důležitá, protože právě díky níž dojde k sestavení bloku PAR (parcely). Stejně tak datový blok SBP, který bude využit k sestavení bloku BUD (budovy).

# <span id="page-25-0"></span>3 Použité technologie

V této kapitole budou zmíněny technologie, které byly pro tvorbu bakalářské práce využity. Patří sem hlavně programovací jazyk Python, geografický informační systém QGIS, pro který je zásuvný modul vyvíjen. Pro práci důležitou technologií je i knihovna GDAL a grafický framework<sup>[9](#page-25-3)</sup> Qt.

## <span id="page-25-2"></span><span id="page-25-1"></span>3.1 Python

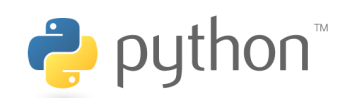

Obrázek 3.1: Logo Python (zdroj: [Python.org\)](https://www.python.org/static/community_logos/python-logo-master-v3-TM.png)

Za autora programovacího jazyka Python je považován Guido vam Roosum. Počátek vývoje jazyka Python byl v roce 1990 na Stichtig Mathematisch Centrum v Nizozemí. Hlavní princip vychází z programovacího jazyka ABC. Python je volně dostupný včetně standardních knihoven, dokumentace a zdrojových kódů. V roce 2001 vznikla nezisková organizace Python Software Foundation, která je vlastníkem veškerých intelektuálních materiálů souvisejících s programovacím jazykem Python. Spravuje open source<sup>[10](#page-25-4)</sup> licence Pythonu od verze 2.1 a výš. Zároveň se stará o ochranou známku jazyka. Jedním ze sponzorů neziskové organizace je společnost Digital Creations. [\[2\]](#page-43-8)

Python účinně a efektivně pracuje s vysokoúrovňovými datovými typy. Syntaxe jazyka a dynamické typy z něj dělají vhodný nástroj pro psaní skriptů a rychlý vývoj aplikací [\(RAD\)](#page-42-8). Jazyk si snadno oblíbí začátečníci, pro které je struktura jazyka snadno pochopitelná. Další výhodou je spustitelnost na velkém množství operačních systémů zahrnujících Linux, Windows, MacOS. [\[1,](#page-43-9) [15\]](#page-44-3)

<span id="page-25-4"></span><span id="page-25-3"></span><sup>9</sup>Softwarová struktura sloužící jako podpora při vývoji nových programů

<sup>&</sup>lt;sup>10</sup>Jedná se o technologie s volně poskytovanými zdrojovými kódy, na vývoji se tak může podílet kdokoliv

## <span id="page-26-1"></span><span id="page-26-0"></span>3.2 QGIS

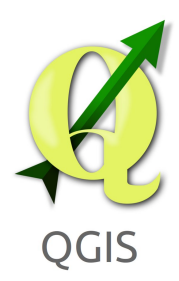

Obrázek 3.2: Logo QGIS (zdroj: [qgis.org\)](https://euipo.europa.eu/copla/image/CJ4JX4FZVCC523YA2TMALSKFLFPOWZHPVHYMP5QREVP2BOXHB3PCM7RCOZR6TEIMWNCQDAB6N25VA)

Jedná se o volně dostupný geografický informační systém [\(GIS\)](#page-42-9), který slouží pro práci s geodaty[11](#page-26-2). Licenci k programu má ve správě GNU General Public License. QGIS je oficiálním projektem Open Source Geospatial Foundation[\(OSGeo\)](#page-42-10) a je spustitelný na nejužívanějších operačních systémech jako Windows, Linux, Mac-OS. Samotný systém je napsaný v jazyce C++ a jeho výhodou je velké množství nejrůznějších rozšíření (zásuvných modulů), které je možné snadno doinstalovat. Zásuvné moduly mohou být napsané nejen v C++, ale také v programovacím jazyce Python. QGIS podporuje mnoho formátů – rastrových, vektorových i databázových. Aktuálně nejnovější verze je 2.18.15 nazvaná Las Palmas a vydaná dne 8.12.2017.

Vývoj systému začal roku 2002 Garym Shermanem, ještě pod názvem Quantum GIS (toto označení zůstalo až do verze 2.0).[\[16,](#page-44-4) [24,](#page-44-5) [25\]](#page-44-6)

<span id="page-26-2"></span><sup>11</sup>Data s prostorovou a atributovou složkou, která se vztahují ke konkrétnímu místu na Zemi.

## <span id="page-27-1"></span><span id="page-27-0"></span>3.3 QGIS VFK Plugin

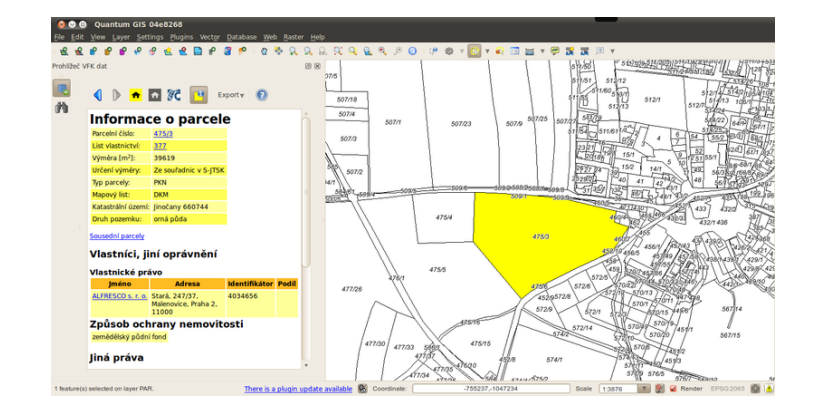

Obrázek 3.3: Ukázka prostředí pluginu (zdroj: [freegis.fsv.cvut.cz\)](http://freegis.fsv.cvut.cz/wiki/images/4/4b/Qgisvfkplugin-screenshot-05.png)

Jde o zásuvný modul (anglicky plugin) pro geografický informační systém QGIS, který umožňuje práci s daty českého katastru nemovitostí. Zásuvný modul pracuje s daty v takzvaném novém výměnném formátu katastru, který je označovaný [VFK](#page-42-1) nebo [NVF.](#page-42-11) Data ze souboru, který musí obsahovat datovou skupinu NEMO, jsou čtena pomocí knihovny [GDAL.](#page-42-7) Plugin umožňuje vyhledávání a zobrazování informací z načtených dat katastru nemovitostí. Ovládání je uživatelsky přívětivé a známé vzhledem k podobnému rozhraní jako je u webových aplikací.

V aktuální verzi je možné pro nahraná data vyhledávat: parcely, budovy, jednotky a oprávněné osoby. Prohlížeč dat umožňuje zobrazit list vlastnictví a další výpisy informací: o parcele, o budově, o jednotce a o oprávněné osobě. Dále prohlížeč umožňuje zobrazení aktuálního stavu nemovitosti na stránkách Nahlížení do katastru nemovitostí a export výpisů do formátů HTML a zdrojového kódu LaTeXu (možnost vytvoření PDF a  $PS<sup>12</sup>$  $PS<sup>12</sup>$  $PS<sup>12</sup>$ ).

Zdrojové kódy zásuvného modulu jsou ke stažení na adrese [Git repozitáře](https://github.com/ctu-geoforall-lab/qgis-vfk-plugin) a jsou šířeny pod licencí [GNU GPL.](https://raw.githubusercontent.com/ctu-osgeorel/qgis-vfk-plugin/master/LICENSE)

První verze zásuvného modulu (verze $1.x$ ) byla napsána v jazyce  $C++$  a vyvinuta studenty oboru Geoinformatika Annou Kratochvílovou a Václavem Petrášem na FSv ČVUT v Praze v roce 2012. Druhá verze 2.x byla vyvíjena v letech 2015 a 2016 studentem stejného oboru Štěpánem Bambulou a zásuvný modul byl přepsán do jazyka Python. [\[8\]](#page-43-10)

<span id="page-27-2"></span> $12$ Programovací jazyk PostScript vyvinutý ke grafickému popisu tisknutelných dokumentů, výhodou je nezávislost na zařízení, ze kterého se tiskne, podobně jako formát PDF. [\[22\]](#page-44-7)

## <span id="page-28-2"></span><span id="page-28-0"></span>3.4 GDAL

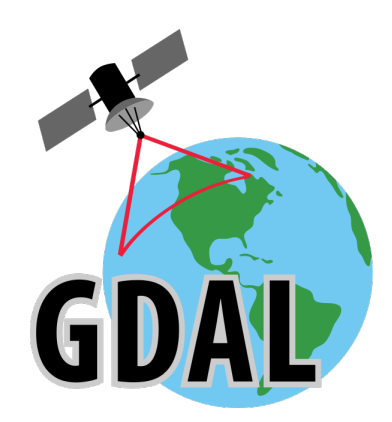

Obrázek 3.4: Logo GDAL (zdroj: [gdal.org\)](https://upload.wikimedia.org/wikipedia/commons/thumb/d/df/GDALLogoColor.svg/572px-GDALLogoColor.svg.png)

Geospatial Data Abstraction Library (GDAL) je knihovna určená pro čtení a zápis vektorových a rastrových formátů geodat. Jde o open source vyvíjený pod licencí X/MIT a jako součást projektu Open Source Geospatial Foundation [\(OSGeo\)](#page-42-10). Samotná knihovna je reprezentována jedním abstraktním modelem pro rastrová data a jedním pro vektorová data. Dále knihovna nabízí užitečné nástroje pro příkazovou řádku, které slouží ke konverzi a zpracování dat. Od verze GDAL 2.0 je součástí knihovny GDAL také knihovna OGR, která zajišťuje funkcionalitu jednoduchých prvků vektorových dat.

Nejdříve byla knihovna vyvíjena Frankem Warmerdamem, od verze 1.3.2 došlo k převedení na GDAL/OGR Project Management Committee, který je součástí [OSGeo.](#page-42-10) Knihovna je díky velké funkcionalitě často využívána v komerční i nekomerční sféře a proto patří v [GIS](#page-42-9) mezi hlavní volně dostupné softwary. [\[9,](#page-43-11) [23\]](#page-44-8)

## <span id="page-28-3"></span><span id="page-28-1"></span>3.5 Qt

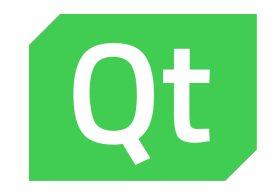

Obrázek 3.5: Logo Qt (zdroj: [wikipedia.org\)](https://upload.wikimedia.org/wikipedia/commons/thumb/0/0b/Qt_logo_2016.svg/578px-Qt_logo_2016.svg.png)

Qt je multiplatformní aplikační rámec (framework), který je určen pro vývoj aplikačního softwaru. Ten může snadno fungovat na různých platformách s žádnými nebo jen minimálními změnami v kódu. QGIS (viz kap. [3.2\)](#page-26-0) samotný je na tomto grafickém aplikačním rámci postaven. Qt je aktuálně vyvíjen společnostmi The Qt Company a Qt Project.[\[17,](#page-44-9) [18\]](#page-44-10)

# <span id="page-30-0"></span>4 Knihovna publicvfk

Tato kapitola je věnována informacím o nové knihovně publicvfk rozšiřující funkčnost QGIS VFK Pluginu (kap. [3.3\)](#page-27-0) a její integraci do zásuvného modulu (kap. [4.5\)](#page-36-0). Jsou zde popsány vlastnosti knihovny a uvedeny její vstupy a výstupy. Dále je představena ukázka použití na testovacích datech (viz kap. [4.2.2\)](#page-33-0) a popsány podrobnosti o způsobu integrace do výše zmíněného zásuvného modulu QGIS VFK Plugin. Pro tvorbu textu je čerpáno ze zdrojů [\[2,](#page-43-8) [6\]](#page-43-12).

## <span id="page-30-1"></span>4.1 Funkčnost knihovny

Knihovna načítá pomocí VFK driveru (viz kap. [2.3.7\)](#page-22-0) knihovny GDAL textový soubor ve formátu [VFK.](#page-42-1) Driver při otevření souboru vytvoří SQLite<sup>[13](#page-30-2)</sup> databázi, do které se uloží načtená data. [VFK](#page-42-1) soubor již není dále využíván, knihovna místo toho přistupuje k vytvořené SQLite databázi. Důvodem je fakt, že VFK driver sice čte data také z databáze, ale není schopen načíst později přidané bloky parcel a budov. Bloky chybí v podkladovém [VFK](#page-42-1) souboru, na základě kterého VFK driver pozná datové vrstvy v databázi. Následně je zkontrolována verze knihovny GDAL. Pokud je nižší než 2.2, tak musí být proveden příkaz

self.dsn\_vfk.GetLayerByName('HP').GetFeature(1)<sup>[14](#page-30-3)</sup>, který sestaví geometrie všech datových bloků souvisejících s blokem hranic parcel (HP) (viz kap. [2.4\)](#page-23-0).

Pro správné fungování načítání dat z databáze (pokud je verze knihovny GDAL nižší než 2.2) je nezbytné vložit do databáze tabulku geometrie (geometry columns) a tabulku souřadnicového systému (spatial\_ref\_sys). Dojde tak k vytvoření pros-torové databáze<sup>[15](#page-30-4)</sup>. SQLite driver knihovny GDAL těchto bez tabulek není schopen rozeznat typ prvku. U novější verze knihovny GDAL 2.2 dochází k vytvoření tabulek automaticky.

Po vytvoření prostorové databáze následují postupně kroky, během kterých vznikají data v připojené databázi:

- 1. Vytvoření tabulky s názvem PAR pro parcely
- 2. Sestavení a zapsání geometrie parcel i s atributy

<span id="page-30-3"></span><span id="page-30-2"></span><sup>13</sup>Souborový relační databázový systém

<span id="page-30-4"></span> $14V$ ýsledkem provedení příkazu je prvek s identifikátorem 1 z datové vrstvy HP (hranice parcel)

<sup>15</sup>Databáze ukládající prostorovou složku dat.

- 3. Vytvoření tabulky s názvem BUD pro budovy
- 4. Sestavení a zapsání geometrie budov včetně atributů

Pro sestavení geometrie parcel je využito datového bloku HP (hranice parcel), kde je možné pomocí atributů PAR\_ID\_1 a PAR\_ID\_2 (viz kap. [2.2.5\)](#page-17-0) zjistit unikátní seznam identifikátorů všech parcel. Pro každou parcelu jsou následně nalezeny příslušné hranice. Samotná geometrie parcely je sestavena postupným spojováním navazujících hranici příslušné parcely. Tento proces se opakuje pro každou parcelu. Následující pseudokód[\(1\)](#page-32-0) popisuje proces sestavení a uložení geometrie parcel. Na řádku 10 je volána metoda build\_bound()(viz kap. [4.4.2\)](#page-34-2), která provádí sestavení geometrie z příslušných hranic. Princip metody je podrobněji znázorněn diagramem v příloze [A.1.](#page-45-3)

K sestavení geometrie budov je využito datového bloku SBP (spojení bodů polohopisu) a bloku OB (obrazy budov). Nejprve jsou zjištěna z bloku OB unikátní identifikační čísla budov včetně příslušných identifikačních čísel hranic budov, pro které je následně vyhledána geometrie v tabulce SBP. Sestavení geometrie budov probíhá také geometrickou cestou. Logika sestavování geometrie je stejná jako v případě parcel, viz příloha [A.1.](#page-45-3)

### <span id="page-31-0"></span>4.2 Vstupní data

Vstupními daty je pro knihovnu textový soubor ve formátu [VFK](#page-42-1) s neúplnými daty (viz kap. [2.2.3\)](#page-16-0). Knihovna přebírá cestu vstupního souboru, dochází k načtení dat VFK driverem (viz kap. [2.3.7\)](#page-22-0) a zápisu do databáze.

#### <span id="page-31-1"></span>4.2.1 Testovací data

Zkomprimovaná testovací data ve formátu [VFK](#page-42-1) byla stažena pro katastrální území Abertamy na adrese: [http://services.cuzk.cz/vfk/ku/20170901/600016.zip.](http://services.cuzk.cz/vfk/ku/20170901/600016.zip)

```
1 &BHP; ID N30; STAV DAT N2; DATUM VZNIKU D; DATUM ZANIKU D;PRIZNAK KONTEXTU N1;
2 RIZENI_ID_VZNIKU N30 ; RIZENI_ID_ZANIKU N30 ;TYPPPD_KOD N10 ;PAR_ID_1 N30 ;PAR_ID_2 N30
3 &DHP; 3 4 9 1 8 2 7 4 0 3; 0; " 0 7. 0 4 . 2 0 0 9 0 8: 5 9: 3 9 "; " "; 3; 1 9 9 1 6 0 6 4 0 3;; 2 1 9 0 0; 7 0 6 8 6 0 4 0 3; 7 0 8 0 7 0 4 0 3
4 \text{ \&DHP}; 3491828403; 0; "07.04.2009 \text{ \&0}8:59:39"; ",""; 3;1991606403; ;21900; 706860403; 708070403"5 &DHP; 3 4 9 1 8 2 9 4 0 3; 0; " 0 7. 0 4 . 2 0 0 9 0 8: 5 9: 3 9 "; " "; 3; 1 9 9 1 6 0 6 4 0 3;; 2 1 9 0 0; 7 0 6 8 6 0 4 0 3; 7 0 8 0 7 0 4 0 3
6 &DHP; 3 4 9 1 8 3 0 4 0 3; 0; " 0 7. 0 4 . 2 0 0 9 0 8: 5 9: 3 9 "; " "; 3; 1 9 9 1 6 0 6 4 0 3;; 2 1 9 0 0; 7 0 6 8 6 0 4 0 3; 7 0 8 0 7 0 4 0 3
7 &DHP; 3 4 9 1 8 3 1 4 0 3; 0; " 0 7. 0 4 . 2 0 0 9 0 8: 5 9: 3 9 "; " "; 3; 1 9 9 1 6 0 6 4 0 3;; 2 1 9 0 0; 7 0 6 8 6 0 4 0 3; 7 0 8 0 7 0 4 0 3
```
Listing 4.1: Ukázka bloku hranic parcel(HP) – definice bloků a věty dat(zdroj: vlastní)

<span id="page-32-0"></span>Pseudokód 1 Logika sestavení a uložení geometrie parcel 1: číslaParcel = zjisti SQL příkazem unikátní čísla parcel 2: NeuzavřenéParcely = prázdný seznam 3: Začátek transakce 4: for Parcela in číslaParcel do 5: seznamGeometriíHranice = prázdný seznam 6: **for** prvek in filtrVrstvy(vrstva = HraniceParcel, filtr = Parcela) do 7: geometrie = geometrie prvku 8: přidej geometrie do seznamGeometriíHranice 9: end for 10: polygonGeometrie = sestav geometrii ze seznamGeometriíHranice 11: if polygonGeometrie is not prázdný then 12: převeď polygonGeometrie do roviny(2D) 13: else 14: Přidej číslo parcely do NeuzavřenéParcely 15: end if 16: Vytvoř nový řádek tabulky 17: Nastav geometrii sestavované parcely do nového řádku 18: Nastav hodnotu do sloupce "id\_par" pro nový řádek 19: Nastav hodnotu do sloupců "kmenove\_cislo\_par", "poddeleni\_cisla\_par" pro nový řádek 20: Přidej nově vytvořený řádek do tabulky

- 21: end for
- 22: Konec transakce

Na řádcích 1-2 [\(4.1\)](#page-31-2) je rozdělený uvozovací řádek datového bloku HP (hranic parcel). Řádky 3-7 [\(4.1\)](#page-31-2) představují věty dat, ve kterých jsou uložena vlastní data katastru nemovitostí.

### <span id="page-33-0"></span>4.2.2 Ověření funkčnosti knihovny

<span id="page-33-2"></span>Jelikož databáze není prostorová, a tím pádem SQLite driver není schopen rozeznat typ prvků, mají všechny prvky hodnotu None. Zároveň s tím databáze v této fázi neobsahuje bloky parcel a budov.

| C:\>ogrinfo 600016.db             |
|-----------------------------------|
| INFO: Open of `600016.db'         |
| using driver 'SQLite' successful. |
| : DPM (None)                      |
|                                   |
| HBPEJ (None)<br>٠                 |
| HP (None)<br>3:                   |
| KODCHB (None)<br>н                |
| 5 :<br>OB (None)                  |
| 6: OBBP (None)                    |
| OBPEJ <none><br/>٠</none>         |
| OP (None)                         |
| POM (None)<br>н                   |
| SBM (None)<br>и.                  |
|                                   |
| 11: SBP (None)                    |
| 12: SOBR (None)                   |
| 13: SPOL (None)                   |
| 14: SPOM (None)                   |
| 15: TYPPPD (None)                 |
| 16: TYPSOS (None)                 |
| <b>17: ZUB (None)</b>             |
| 18: vfk_header (None)             |
| 19:                               |
| ufk_tables<br>(None)              |
|                                   |

Obrázek 4.1: Databáze před použitím knihovny (zdroj:vlastní)

<span id="page-33-3"></span>Po použití knihovny **publicvfk** SQLite driver datové bloky již rozezná a to díky přidaným tabulkám geometrie a souřadnicového systému. V databázi jsou sestavené bloky parcel PAR (Polygon) a budov BUD (Polygon) nyní obsaženy.

| GDAL 2.1.3, released 2017/20/01                                                                 |
|-------------------------------------------------------------------------------------------------|
| C:\>ogrinfo 600016.db<br>INFO: Open of `600016.db'<br>using driver 'SQLite' successful.         |
| 1: SBP (Line String)<br>2: HP (Line String)<br><b>3: OB <point></point></b><br>4: PAR (Polygon) |
| 5: BUD (Polygon)                                                                                |

Obrázek 4.2: Databáze po použití knihovny(zdroj:vlastní)

## <span id="page-33-1"></span>4.3 Výstupní data

Výstupem knihovny je sestavená geometrie bloků parcel a budov. Geometrie je společně s atributy zapsána do VFK driverem (viz kap. [2.3.7\)](#page-22-0) vytvořené databáze.

# <span id="page-34-0"></span>4.4 Popis tříd knihovny a jejich metod

V následující podkapitole jsou představeny jednotlivé třídy knihovny, jejich členské metody a popsáno, co která třída a metoda obstarává.

### <span id="page-34-1"></span>4.4.1 VFKBuilderError

Tato třída dědí vlastnosti třídy Exception a je volána v případě, že nastane chyba. To se může stát není-li připojen [VFK,](#page-42-1) databáze nebo pokud zdrojová data obsahují prázdnou vrstvu, a to u metody filter\_layer().

### <span id="page-34-2"></span>4.4.2 VFKBuilder

Mateřská třída, která obsahuje společné metody tříd VFKParBuilder a VFKBud-Builder určených pro sestavení geometrie parcel i budov.

 $\bullet$   $\_{init}$  ()

V konstruktoru třídy dochází k vytvoření metadatové tabulky geometrie (geometry\_columns) a souřadnicového systému (spatial\_ref\_sys), bez kterých by nebylo možné číst geometrii z databáze. V případě nepřipojeného zdroje dat - [VFK](#page-42-1) souboru je volána výjimka obsloužená třídou VFKBuilderError a zobrazena chybová hláška.

build\_bound()

Hlavní metoda, která sestavuje geometrii jednotlivých hranic do formy polygonu. V případě polygonu hranice s dírami dojde k vytvoří seznamu s více geometriemi, ve kterém je nalezena geometrie s největším ohraničujícím obdélníkem a ze zbylých geometrií jsou vytvořeny díry. Sestavení probíhá geometrickou cestou. Nejdříve je přidána první hranice, poté hranice obsahující koncový bod první hranice a tak déle, dokuk není polygon kompletní. Na závěr je otestováno uzavření všech hranic v seznamu geometrií (první bod hranice je shodný s posledním bodem hranice). Pro názornost principu metody je v příloze vytvořen diagram [A.1.](#page-45-3)

• add\_boundary()

Metoda pro přidávání jedné hranice do geometrie. Přidávání hranice probíhá bod po bodu. Již jednou přidaná hranice je ze seznamu hranic odstraněna, a tím dochází ke zmenšení seznamu a rychlejšímu hledání následující hranice. Hranice nemají stejnou orientaci (některé na sebe navazují koncovými body), tudíž je potřeba body hranice v některých případech přidávat "odzadu".

filter\_layer()

Na základě specifikovaného atributového filtru a názvu datového bloku vrací výsledné hodnoty uložené v seznamu.

executeSQL()

Provádí [SQL](#page-42-12) dotaz v databázi a vrací výsledek uložený do seznamu.

### <span id="page-35-0"></span>4.4.3 VFKBudBuilder

Potomek třídy VFKBuilder. Třída sestavuje geometrii budov a ukládá ji do nově vytvořené tabulky BUD v databázi. Ukládání probíhá v transakci.

 $\bullet$   $\_{init}$  ()

Konstruktor třídy, kde je vytvořena nová tabulka pro budovy – BUD a atribut id\_bud.

build\_all\_bud()

Metoda se stará o sestavení všech geometrií budov. Počet sestavených geometrií je možné nastavit parametrem limit. Po sestavení probíhá v transakci uložení geometrií a atributů do tabulky BUD v databázi.

### <span id="page-35-1"></span>4.4.4 VFKParBuilder

Potomek třídy VFKBuillder. Zde dochází k vlastnímu sestavení geometrie parcel, vytvoření nové tabulky PAR v databázi a zapsání dat. Zapisuje se identifikační číslo parcely (par\_id), kmenové číslo parcely (kmenove\_cislo\_par), poddělení čísla parcely (poddeleni\_cisla\_par) a hlavně geometrie dané parcely. Zápis do databáze je proveden v transakci, čímž je zaručeno korektní zapsání všech parcel.

 $\bullet$   $\_{\_}init_{\_}($ 

Konstruktor třídy, kde je vytvořena nová tabulka pro parcely – PAR včetně atributů.

build\_all\_par()

Zde probíhá samotné sestavení geometrií všech parcel. Po sestavení je parcela uložena do databáze včetně příslušných atributů. Metodě je možné nastavit kolik parcel má sestavit. Při běžném spuštění dochází k sestavení všech parcel.

## <span id="page-36-0"></span>4.5 Integrace knihovny do zásuvného modulu

Základem integrace knihovny do zásuvného modulu je zavolání metod knihovny v souboru mainApp.py, a to těsně po načtení vstupního VFK souboru. Je zapotřebí zachovat funkcionalitu při otevření zpoplatněných i veřejně dostupných dat. Jsou-li data zpoplatněná, funguje zásuvný modul standardně. Pokud jsou však využívána data veřejně dostupná, neobsahující bloky PAR a BUD, dojde k jejich sestavení a použití třídy z nově integrované knihovny publicvfk.

Nejdříve je knihovna pomocí metody import nahrána. Poté je ve funkci load-VfkFile() proveden test na přítomnost bloku parcel('PAR') pomocí metody Get-LayerName():

t par  $=$  s e l f . \_\_mOgrDataSource . GetLayerByName ( 'PAR' )

Předpokladem je, že bloky parcel a budov jsou v datech obsaženy buďto oba nebo žádný, proto je testována jen přítomnost bloku parcel. Není-li blok obsažen, dojde k uzavření zdroje dat:

 $self.$  mOgrDataSource = None

, aby mohlo proběhnout sestavení bloků parcel a budov. Knihovna si vytváří vlastní připojení k [VFK](#page-42-1) souboru a databázi, proto je třeba zdroj dat uzavřít a předejít tak zdvojenému připojení k [VFK](#page-42-1) souboru či databázi. Vícenásobné připojení může způsobit chybu. Poté následuje samotné sestavení bloků parcel a budov, které nejsou v datech obsaženy. Za sestavení parcel zodpovídá třída VFKParBuilder (viz kap. [4.4\)](#page-34-0) a o sestavení budov třída VFKBudBuilder. Nejprve jsou deklarovány objekty dané třídy a následně jsou volány metody příslušných tříd pro sestavení geometrií:

 $#$  Build Parcels  $parcels = VFKParBuilder (fileName)$ parcels build all par ()

```
# Build Buildings
b uildings = VFKBudBuilder (fileName)
buildings build all bud ()
```
Po ukončení sestavování bloků parcel a budov je zdroj dat pomocí proměnné prostředí nastaven na databázi, která vznikne při otevření [VFK](#page-42-1) souboru. Zásuvný modul používá vlastní nastavení pro databázi tak, aby byl schopen zpracovat více [VFK](#page-42-1) souborů či změnové soubory. Databáze nese jméno [VFK](#page-42-1) souboru, kde je místo přípony .vfk přípona \_stav.db:

```
self. \_\_mOgrDataSource = ogr. Open( os. environ['OGR_VFK_DB_NAME'] , 0)s e lf . __mDataSourceName = os . environ ['OGR_VFK_DB_NAME']
```
V této databázi jsou uložena data z načtení [VFK](#page-42-1) souboru a také knihovnou vytvořené tabulky s bloky PAR a BUD. Zásuvný modul z této databáze čerpá data, která po načtení vizualizuje v mapovém okně.

Při načítání neúplných dat [VFK](#page-42-1) může nastat situace, kdy už jsou tabulky parcel a budov nebo jen jednoho bloku v databázi zapsané. SQLite driver však bloky nedokáže rozeznat, protože databáze není prostorová (viz kap. [4.1\)](#page-30-1). Pro tento případ je v knihovně před vytvářením jednotlivé tabulky testováno, jestli databáze blok parcel nebo budov opravdu neobsahuje. Tento test je v kódu umístěn až za vložením tabulek s geometrií a souřadnicovým systémem, tudíž je nepřítomnost zapsaných dat vyloučena. Zjistí-li se po přidání tabulek, že jsou oba datové bloky – parcely a budovy v databázi již zapsané, knihovna nové sestavení neprovádí.

### <span id="page-37-0"></span>4.6 Testování knihovny

Funkčnost knihovny je možné otestovat z příkazové řádky. Příkaz pro spuštění se skládá z názvu knihovny a [VFK](#page-42-1) souboru včetně přípony, oddělených mezerou. Například: python publicvfk.py 600016.vfk (viz kap. [4.3\)](#page-38-0). Jméno knihovny a další argumenty (v našem případě pouze název [VFK](#page-42-1) souboru) předané z příkazové řádky jsou uloženy v proměnné sys.argv, která se chová jako seznam.

<span id="page-38-0"></span>

| Správce: OSGeo4W Shell                                                                                                    |                                                                                                    |                                                                                                    | $\mathbf x$<br>$\Box$<br>$\Box$ |
|----------------------------------------------------------------------------------------------------|----------------------------------------------------------------------------------------------------|----------------------------------------------------------------------------------------------------|---------------------------------|
| ogdi_info<br>ogr2ogr<br>ogrinfo                                                                                                    | xxmklink                                                                                                    |                                                                                                    |                                 |
| $epsg_t$<br>esri2wkt<br>gcps2vec<br>gcps2wld<br>gdal2tiles<br>gda12xyz<br>gdalchksum<br>gdalcompare<br>gdalident<br>gdalimport<br>gdalmove<br>gdal_auth<br>gdal_calc<br>gdal_edit<br>gdal fillnodata<br>gdal_merge | gdal_pansharpen<br>gdal_polygonize<br>gdal_proximity<br>gdal_retile<br>gdal_sieve<br>grass72<br>gssetgs<br><i>liblas</i><br>make-bat-for-py<br>mkgraticule<br>$o$ -help<br>o4w_env<br>$pct2$ rgb<br>ps2pdf<br>ps2pdf12<br>ps2pdf13 | ps2pdf14<br>ps2pdf xx<br>python-qgis<br>pyuic4<br>qgis-browser-grass7<br>qgis-browser<br>qgis-designer<br>qgis-grass7<br>qgis<br>rgb2pct<br>saga-ltr_qui<br>setup-test<br>setup | 릐                               |
| GDAL 2.1.3, released 2017/20/01                                                                                                    |                                                                                                    |                                                                                                    |                                 |
| C:\>python publicyfk.py 600016.vfk_                                                                                                    |                                                                                                    |                                                                                                    |                                 |

Obrázek 4.3: Ukázka testovacího spuštění knihovny

Zadání názvu knihovny i názvu [VFK](#page-42-1) souboru současně kontroluje podmínka [\(4.2\)](#page-38-2), pokud je spuštění knihovny nekorektní je interpret ukončen a zobrazena chybová hláška (obr. [4.4\)](#page-38-1).

```
if len(sys.argv) != 2:
    sys. exit ("{}'].soubor.vfk".format(sys. argv [0]))
```
Listing 4.2: Podmínka pro spouštěcí příkaz

<span id="page-38-1"></span>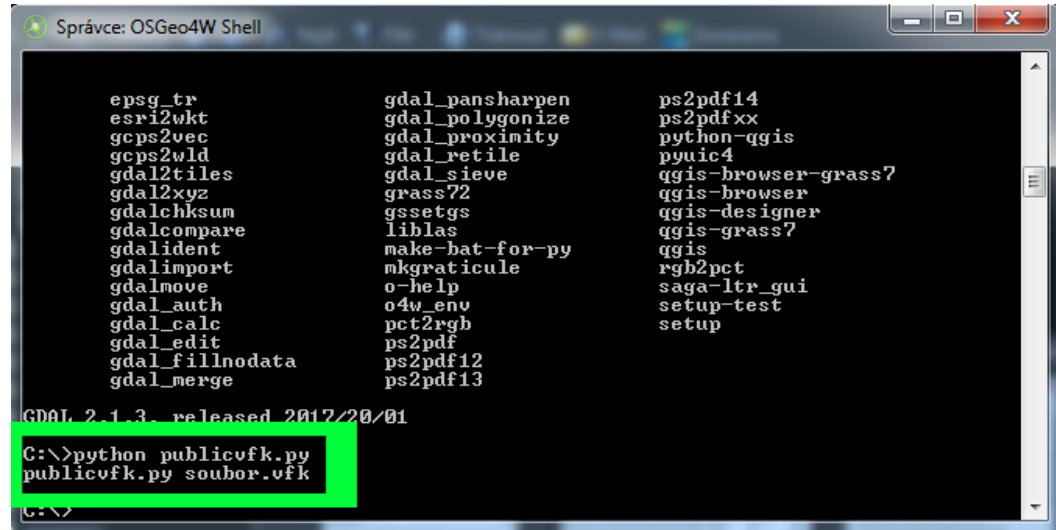

Obrázek 4.4: Chybová hláška včetně nekompletního příkazu při nesprávném použití knihovny

Testování je možné jen při přímém spuštění knihovny, nikoli je-li knihovna importována jako modul. K tomu je využita speciální proměnná \_\_name\_\_, do které je interpretrem v případě spuštění přímo uložena hodnota "\_\_main\_\_" a podmínka je splněna (viz[.4.3\)](#page-39-0). Je-li knihovna importována z jiného modulu je proměnná \_\_name\_\_ nastavena na jméno modulu a podmínka není splněna.

<span id="page-39-0"></span> $if \_name__\equiv "___main__$ ":  $\#S$ estaveni bloku primo z knihovny  $\text{parcel} = \text{VFKParBuilder}(\text{sys. } \text{argv} [1])$ parcel.build\_all\_par()  $b$  uilding = VFKBudBuilder (sys.argv [1]) building. build\_all\_bud ()

Listing 4.3: Ukázka sestavení bloků provedeném jen při přímém spuštění knihovny

# <span id="page-40-0"></span>5 Závěr

Cílem bakalářské práce bylo vytvoření nové knihovny napsané v jazyce Python a vylepšení funkcionality stávajícího zásuvného modul QGIS pro práci s katastrálními daty. Zásuvný modul umožňuje práci pouze se zpoplatněnými českými katastrálními daty ve formátu [VFK.](#page-42-1) Nové rozšíření mělo navíc umožňovat načítání neúplných veřejně dostupných dat výměnného formátu katastru nemovitostí a sestavení bloků parcel a budov z načtených dat.

Podařilo se vytvořit takovou knihovnu, která splňuje výše zmíněné zadání. Veřejně dostupná data neobsahují datovou skupinu Nemovitosti, ve které jsou obsaženy bloky parcel a budov. Proto knihovna oba bloky sestavuje a ukládá je do databáze, která vznikne při načtení dat VFK driverem (viz kap. [2.3.7\)](#page-22-0) knihovny GDAL. Sestavení obou bloků má pro funkčnost zásuvného modulu zásadní vliv, poněvadž jsou v mapovém okně QGISu vizualizovány.

Při vytváření knihovny se objevily komplikace, které tvorbu práce zpomalily. Verze knihovny GDAL 2.1.3 nesestavuje geometrii automaticky přímo při načítání dat, ale až po provedení dotazu na konkrétní geometrii. Dále VFK Driver do vzniklé databáze po načtení dat nepřidává tabulky s geometrií a souřadnicovým systémem, tudíž vzniklá databáze není prostorová a SQLite driver nedokáže rozeznat typ geometrie datových bloků. Tabulky byly v databázi vytvořeny a SQL driver poté dokázal typ geometrie bloků přečíst. V nejnovější verzi knihovny GDAL jsou oba nedostatky odstraněny. Rozšíření zásuvného modulu bylo vyvíjeno na dvou operačních systémech – Linux a Windows. Velkou komplikaci způsobilo použití systémových proměnných, které v prostředí Linuxu fungovalo a v prostředí Windows nikoliv. Situaci vyřešilo až alternativní definování proměnné přes příkaz SetConfigOption().

Výsledkem bakalářské práce je rozšířený zásuvný modul pro práci s daty katastru nemovitostí ve formátu [VFK](#page-42-1) pro volně dostupný geografický informační systém QGIS. Přidané rozšíření umožňuje načít nejen zpoplatněná, ale i veřejně dostupná data ve formátu [VFK](#page-42-1) a sestaví bloky parcel a budov, které jsou v mapovém okně systému QGIS vizualizovány včetně parcelních čísel.

Funkčnost knihovny byla testována na datech z katastrálního území Abertamy, které obsahuje 1680 parcel a 470 budov. Velikost [VFK](#page-42-1) souboru je 6,7 MB. U objemnějších dat trvá sestavování geometrie výrazně déle. Tato operace by se

dala pravděpodobně zrychlit, kdyby probíhala přímo v prostředí VFK driveru. Do navazujícího vývoje patří zprovoznění vyhledávání podle parcelního čísla i ve veřejně poskytovaných datech. Import dat je třeba přesunout do separátního vlákna, což umožní zobrazení informací o průběhu sestavování parcel a budov.

Tato práce svým obsahem podrobně dokumentuje funkčnost a způsob vzniku nově vytvořené knihovny včetně integrace do zásuvného modulu. V příloze jsou informace o knihovně ještě rozšířeny o diagram popisující princip sestavení hranic parcel [A.1.](#page-45-3) Další přílohou je návod jak načítat data do zásuvného modulu [\(A.2\)](#page-45-2). Poslední přílohou je návod na stažení veřejně poskytovaných neúplných dat výměnného formátu katastru [\(A.3\)](#page-48-0). Stažení těchto dat je potřebné pro využití nového rozšíření.

Zdrojové kódy knihovny jsou ke stažení ve složce *src* na adrese: [https://github.com/ctu-geoforall-lab-projects/bp-kettner-2018.](https://github.com/ctu-geoforall-lab-projects/bp-kettner-2018)

V dlouhodobém plánu je začlenění výsledku práce do zdrojových kódů zásuvného modulu a umožnění otestovat novou funkcionalitu běžnými uživateli programu QGIS.

# <span id="page-42-0"></span>Seznam zkratek

- PSF Python Software Foundation
- <span id="page-42-1"></span>VFK Výměnný formát katastru nemovitostí
- <span id="page-42-11"></span>NVF Nový výměnný formát
- ČUZK Český úřad zeměměřický a katastrální
- <span id="page-42-9"></span>GIS Geografický informační systém (Geographic information system)
- GUI Grafické uživatelské rozhraní (Graphical user interface)
- S-JTSK Systém jednotné trigonometrické sítě katastrální
- <span id="page-42-2"></span>ISKN Informační systém katastru nemovitostí
- <span id="page-42-7"></span>GDAL Geospatial Data Abstraction Library
- API Rozhraní pro programování aplikací (Application program interface)
- <span id="page-42-10"></span>OSGeo Open Source Geospatial Foundation
- <span id="page-42-4"></span>PBPP Podrobné polohové bodové pole
- <span id="page-42-3"></span>BPEJ Bonitovaná půdně ekologická jednotka
- <span id="page-42-8"></span>RAD Rapid Application Development (volně přeloženo rychlý vývoj aplikací)
- <span id="page-42-6"></span>CAD Počítačem podporované navrhování (Computer-aided design)
- <span id="page-42-5"></span>INSPIRE Infrastruktura pro prostorové informace v Evropě (Infrastructure for spatial information in europe)
- <span id="page-42-12"></span>SQL Strukturovaný dotazovací jazyk (Structured query language)

## <span id="page-43-0"></span>Literatura

- <span id="page-43-9"></span>[1] PILGRIM, Mark. Dive Into Python. Apex: Apress, 2004. ISBN 978-1-59059- 356-1.
- <span id="page-43-8"></span>[2] ŠVEC, Jan. Učebnice jazyka Python (aneb Létající cirkus), 2002. Dostupné z: [https://i.iinfo.cz/files/root/k/Ucebnice\\_jazyka\\_Python.pdf.](https://i.iinfo.cz/files/root/k/Ucebnice_jazyka_Python.pdf) Česká verze knihy Python tutorial od Guida van Rossuma a Freda L. Drakea.
- <span id="page-43-4"></span>[3] ISKN Studio [online]. [cit. 2017-12-16]. Dostupné z: [https://www.arcdata.](https://www.arcdata.cz/produkty/software-arcdata/import-iskn) [cz/produkty/software-arcdata/import-iskn.](https://www.arcdata.cz/produkty/software-arcdata/import-iskn)
- <span id="page-43-5"></span>[4] VFK2DB [online]. [cit. 2017-12-17]. Dostupné z: [http://www.cadstudio.cz/](http://www.cadstudio.cz/vfk) [vfk.](http://www.cadstudio.cz/vfk)
- <span id="page-43-6"></span>[5] VFK2DWG [online]. [cit. 2017-12-17]. Dostupné z: [http://www.cadstudio.](http://www.cadstudio.cz/vfk2dwg) [cz/vfk2dwg.](http://www.cadstudio.cz/vfk2dwg)
- <span id="page-43-12"></span>[6] PyQGIS Developer Cookbook [online]. [cit. 2017-12-10]. Dostupné z: [http:](http://docs.qgis.org/testing/en/docs/pyqgis_developer_cookbook/) [//docs.qgis.org/testing/en/docs/pyqgis\\_developer\\_cookbook/.](http://docs.qgis.org/testing/en/docs/pyqgis_developer_cookbook/)
- <span id="page-43-1"></span>[7] Informační systém katastru nemovitostí - ISKN [online]. [cit. 2017-12-14]. Dostupné z: [http://www.](http://www.cuzk.cz/Katastr-nemovitosti/O-katastru-nemovitosti/Informacni-system-katastru-nemovitosti-ISKN.aspx) [cuzk.cz/Katastr-nemovitosti/O-katastru-nemovitosti/](http://www.cuzk.cz/Katastr-nemovitosti/O-katastru-nemovitosti/Informacni-system-katastru-nemovitosti-ISKN.aspx) [Informacni-system-katastru-nemovitosti-ISKN.aspx.](http://www.cuzk.cz/Katastr-nemovitosti/O-katastru-nemovitosti/Informacni-system-katastru-nemovitosti-ISKN.aspx)
- <span id="page-43-10"></span>[8] QGIS VFK Plugin [online]. [cit. 2018-1-3]. Dostupné z: [http://freegis.fsv.](http://freegis.fsv.cvut.cz/gwiki/VFK_/_QGIS_plugin) [cvut.cz/gwiki/VFK\\_/\\_QGIS\\_plugin.](http://freegis.fsv.cvut.cz/gwiki/VFK_/_QGIS_plugin)
- <span id="page-43-11"></span>[9] GDAL - Geospatial Data Abstraction Library [online]. [cit. 2017-12-14]. Dostupné z: [http://www.gdal.org/.](http://www.gdal.org/)
- <span id="page-43-7"></span>[10] VFK driver [online]. [cit. 2017-12-17]. Dostupné z: [http://gdal.org/drv\\_](http://gdal.org/drv_vfk.html) [vfk.html.](http://gdal.org/drv_vfk.html)
- <span id="page-43-2"></span>[11] Spirit VFK [online]. [cit. 2017-12-16]. Dostupné z: [http://www.georeal.cz/](http://www.georeal.cz/cz/spirit-desktop/spirit-vfk) [cz/spirit-desktop/spirit-vfk.](http://www.georeal.cz/cz/spirit-desktop/spirit-vfk)
- <span id="page-43-3"></span>[12] Kokeš [online]. [cit. 2017-12-16]. Dostupné z: [http://geo3.fsv.cvut.cz/](http://geo3.fsv.cvut.cz/~soukup/dip/bukovsky/1.htm) [~soukup/dip/bukovsky/1.htm.](http://geo3.fsv.cvut.cz/~soukup/dip/bukovsky/1.htm)
- <span id="page-44-1"></span>[13] GISoft [online]. [cit. 2017-12-16]. Dostupné z: [http://www.gisoft.cz/](http://www.gisoft.cz/Moduly/ImportVFK) [Moduly/ImportVFK.](http://www.gisoft.cz/Moduly/ImportVFK)
- [14] About PyQt [online]. [cit. 2017-12-14]. Dostupné z: [https://wiki.python.](https://wiki.python.org/moin/PyQt) [org/moin/PyQt.](https://wiki.python.org/moin/PyQt)
- <span id="page-44-3"></span>[15] python [online]. [cit. 2017-12-14]. Dostupné z: [https://www.python.org/.](https://www.python.org/)
- <span id="page-44-4"></span>[16] Discover QGIS [online]. [cit. 2017-12-20]. Dostupné z: [https://www.qgis.](https://www.qgis.org/en/site/about/index.html) [org/en/site/about/index.html.](https://www.qgis.org/en/site/about/index.html)
- <span id="page-44-9"></span>[17] The Qt Company [online]. [cit. 2017-12-16]. Dostupné z: [https://www.qt.io/](https://www.qt.io/company/) [company/.](https://www.qt.io/company/)
- <span id="page-44-10"></span>[18] Qt(software) [online]. [cit. 2017-12-16]. Dostupné z: [https://en.wikipedia.](https://en.wikipedia.org/wiki/Qt_(software)) [org/wiki/Qt\\_\(software\).](https://en.wikipedia.org/wiki/Qt_(software))
- <span id="page-44-0"></span>[19] Struktura ISKN [online]. [cit. 2017-12-16]. Dostupné z: [http://www.cuzk.](http://www.cuzk.cz/Katastr-nemovitosti/Poskytovani-udaju-z-KN/Vymenny-format-KN/Vymenny-format-ISKN-v-textovem-tvaru/Popis_VF_ISKN-v5_0-(1).aspx) [cz/Katastr-nemovitosti/Poskytovani-udaju-z-KN/Vymenny-format-KN/](http://www.cuzk.cz/Katastr-nemovitosti/Poskytovani-udaju-z-KN/Vymenny-format-KN/Vymenny-format-ISKN-v-textovem-tvaru/Popis_VF_ISKN-v5_0-(1).aspx) [Vymenny-format-ISKN-v-textovem-tvaru/Popis\\_VF\\_ISKN-v5\\_0-\(1\).aspx.](http://www.cuzk.cz/Katastr-nemovitosti/Poskytovani-udaju-z-KN/Vymenny-format-KN/Vymenny-format-ISKN-v-textovem-tvaru/Popis_VF_ISKN-v5_0-(1).aspx)
- <span id="page-44-2"></span>[20]  $TopoL$   $xT$  [online]. [cit. 2017-12-16]. Dostupné z: [http://www.topol.eu/](http://www.topol.eu/articles/software#topol-xt) [articles/software#topol-xt.](http://www.topol.eu/articles/software#topol-xt)
- [21] Terminologický slovník zeměměřictví a katastru nemovitostí [online]. [cit. 2017- 12-10]. Dostupné z: [https://www.vugtk.cz/slovnik.](https://www.vugtk.cz/slovnik)
- <span id="page-44-7"></span>[22] PostScript [online]. [cit. 2018-1-3]. Dostupné z: [https://cs.wikipedia.org/](https://cs.wikipedia.org/wiki/PostScript) [wiki/PostScript.](https://cs.wikipedia.org/wiki/PostScript)
- <span id="page-44-8"></span>[23] GDAL [online]. [cit. 2017-12-14]. Dostupné z: [https://cs.wikipedia.org/](https://cs.wikipedia.org/wiki/GDAL) [wiki/GDAL.](https://cs.wikipedia.org/wiki/GDAL)
- <span id="page-44-5"></span>[24] QGIS [online]. [cit. 2017-12-20]. Dostupné z: [https://cs.wikipedia.org/](https://cs.wikipedia.org/wiki/QGIS) [wiki/QGIS.](https://cs.wikipedia.org/wiki/QGIS)
- <span id="page-44-6"></span>[25] QGIS [online]. [cit. 2017-12-20]. Dostupné z: [https://en.wikipedia.org/](https://en.wikipedia.org/wiki/QGIS) [wiki/QGIS.](https://en.wikipedia.org/wiki/QGIS)

# <span id="page-45-0"></span>A Přílohy

<span id="page-45-3"></span>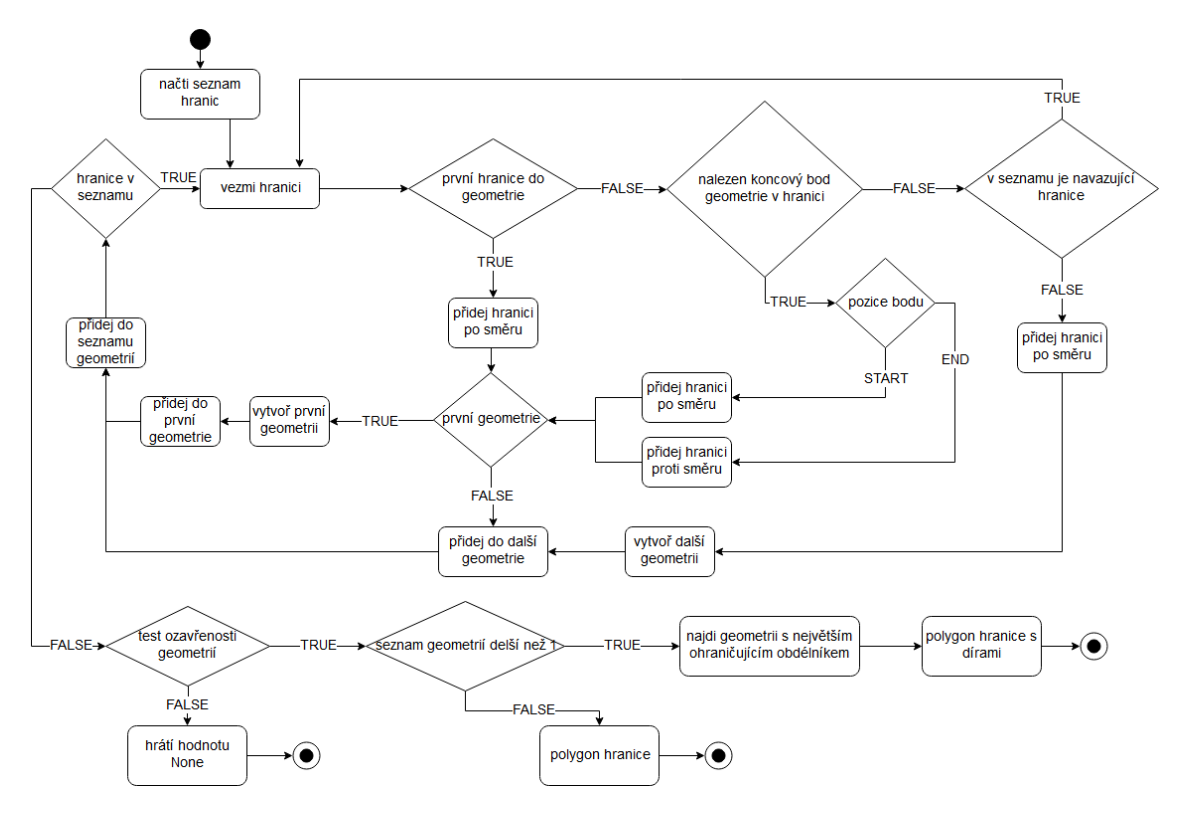

# <span id="page-45-1"></span>A.1 Diagram sestavení geometrie hranic

Figure A.1: zdroj:vlastní

# <span id="page-45-2"></span>A.2 Ukázka načtení dat pomocí zásuvného modulu v prostředí QGIS

### 1. Spuštění zásuvného modulu kliknutím na ikonu Otevřít prohlížeč VFK

<span id="page-45-4"></span>

| <b>QGIS2.18.7</b> |                  |          |        |           |                                                                                                    |        |       |                 |     |            |          |                       |  |
|-------------------|------------------|----------|--------|-----------|----------------------------------------------------------------------------------------------------|--------|-------|-----------------|-----|------------|----------|-----------------------|--|
| Projekt           | Editovat         | Zobrazit | Vrstva | Nastavení | Zásuvné moduly                                                                                                    | Vektor | Rastr | <b>Databáze</b> | Web | Zpracování | Nápověda |                       |  |
|                   |                  |          |        |           | $\  \text{Tr} \text{ } \text{Tr} \text{ } \text$ |        |       |                 |     |            |          |                       |  |
|                   |                  |          |        |           |                                                                                                    |        |       |                 |     |            |          |                       |  |
| **********        | Panel prohlížeče |          |        | 日 ×       | Nedávné projekty                                                                                                    |        |       |                 |     |            |          | Otevřít prohlížeč VFK |  |

Figure A.2: Ikona zásuvného modulu (označena zeleně)

2. Pro výběr VFK souboru stiskněte tlačítko Procházet (označeno zeleně)

<span id="page-46-0"></span>

| Prohlížeč VFK |                                                 |              |                                                                                                    | <sub>日</sub> × |
|---------------|-------------------------------------------------|--------------|----------------------------------------------------------------------------------------------------|----------------|
|               | Vstupní zdroj:                                  |              | $\left  \bigoplus_{i=1}^{n} \bigoplus_{i=1}^{n} \$ |                |
|               | Soubor Adresář                                  |              | <b>VFK plugin</b>                                                                                                    |                |
| VFK soubor:   |                                                 | Procházet    | VFK plugin slouží pro usnadnění práce s českými katastrálními daty ve formátu VFK.                                                                                                    | 듸              |
| Vrstvy:       | <b>V</b> Parcely (PAR)<br><b>J</b> Budovy (BUD) |              | Kde začít?                                                                                                    |                |
| Možnosti:     | Přepsat stávající databázi                      |              | Importuite data ve formátu VFK, nebo již připravenou databázi SOLite s daty katastru nemovitostí. Během importu se vytváří databáze, tato<br>operace může chvíli trvat. Následně lze vyhledávat:                                                                                                    |                |
|               |                                                 | Načíst<br>0% | · oprávněné osoby<br>• parcely<br>· budovy<br>$\frac{1}{2}$ inductive                                                                                                    |                |

Figure A.3: Výběr VFK souboru

3. Zvolení VFK souboru a výběr kliknutím na tlačítko Otevřít, výběr možný i dvojklikem

<span id="page-46-1"></span>

| Načti soubor VFK                                                | $\mathbf{x}$                              |                                   |                                              |  |  |  |  |  |
|-----------------------------------------------------------------|-------------------------------------------|-----------------------------------|----------------------------------------------|--|--|--|--|--|
|                                                                 | « Data (D:) > BP > testovani > VFK_Plugin | $+$<br>÷.                         | Prohledat: VFK_Plugin<br>م                   |  |  |  |  |  |
| Uspořádat v<br>Nová složka                                      |                                           |                                   | $\circledcirc$<br>睚                          |  |  |  |  |  |
| <sup>95</sup> Naposledy navi ^                                  | ×<br>Název položky                        | Datum změny                       | Typ                                          |  |  |  |  |  |
| Plocha<br>Stažené soubor                                        | brevnov.vfk<br>hostivice.vfk              | 3.10.2017 17:07<br>5.9.2017 20:56 | Soubor VFK<br>Soubor VFK                     |  |  |  |  |  |
| Knihovny<br><b>Dokumenty</b><br>B                               | vrsovka.vfk                               | 3.10.2017 16:49                   | Soubor VFK                                   |  |  |  |  |  |
| Hudba<br>Ξ<br>Obrázky<br>Videa                                  |                                           | zvolení VFK souboru               |                                              |  |  |  |  |  |
| n <b>e</b> Počítač<br>Místní disk (C:)<br>$\bigoplus$ Data (D:) |                                           |                                   |                                              |  |  |  |  |  |
| $\overline{\phantom{a}}$                                        | ∢                                         | m.                                | Þ                                            |  |  |  |  |  |
|                                                                 | Název souboru: vrsovka.vfk                | ▼<br>potvrzení výběru<br>Otevřít  | Soubory nodporované ovladači<br>Storno<br>лÍ |  |  |  |  |  |

Figure A.4: Načti soubor VFK

#### 4. Kliknutím na tlačítko Načíst se spustí načítání dat

<span id="page-47-0"></span>

| Prohlížeč VFK          |                                                                          |                                                                                                    | <b>品×</b> |
|------------------------|--------------------------------------------------------------------------|----------------------------------------------------------------------------------------------------|-----------|
| Vstupní zdroj:         |                                                                          | $\mathbb{E}$ in $\mathbb{E}$   $\mathbb{E}$   $\mathbb{E}$   $\mathbb{E}$   $\mathbb{E}$   $\mathbb{E}$   $\mathbb{E}$   Export.   $\mathbb{E}$   $\mathbb{E}$                                   |           |
|                        | Soubor Adresář                                                           | <b>VFK plugin</b>                                                                                                    |           |
| VFK soubor:<br>Vrstvv: | Procházet<br>sni/VFK_Plugin/vrsovka.vfk<br>$+$<br><b>V</b> Parcely (PAR) | VFK plugin slouží pro usnadnění práce s českými katastrálními daty ve formátu VFK.                                                                                                    |           |
|                        | Budovy (BUD)                                                             | Kde začít?                                                                                                    |           |
| Možnosti:              | Přepsat stávající databázi                                               | Importuite data ve formátu VFK, nebo již připravenou databázi SOLite s daty katastru nemovitostí. Během importu se vytváří databáze, tato<br>operace může chvíli trvat. Následně lze vyhledávat: |           |
|                        | 0%<br>Načíst                                                             | · oprávněné osoby<br>· parcely<br>budovy<br>stadovtky                                                                                                    |           |

Figure A.5: Spuštění načítání

#### 5. Probíhá načítání

<span id="page-47-1"></span>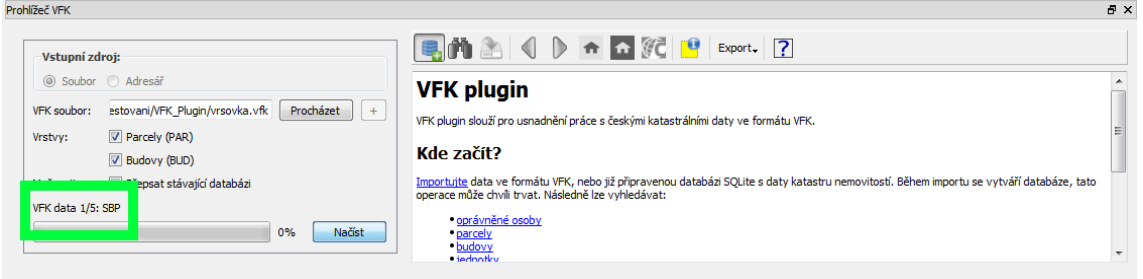

Figure A.6: Načítání v procesu, může chvíli trvat

#### 6. Data se po načtení sama zobrazí

<span id="page-47-2"></span>

|                                                                                                    | $\sqrt{Q}$ QGIS2.18.7                                                                                                    | $\begin{array}{c c c c c} \hline \multicolumn{1}{ c }{\multicolumn{1}{c }{\multicolumn{1}{c }{\multicolumn{1}{c }{\multicolumn{1}{c}}}} & \multicolumn{1}{c }{\multicolumn{1}{c }{\multicolumn{1}{c }{\multicolumn{1}{c}}}} & \multicolumn{1}{c }{\multicolumn{1}{c }{\multicolumn{1}{c }{\multicolumn{1}{c}}}} & \multicolumn{1}{c }{\multicolumn{1}{c }{\multicolumn{1}{c }{\multicolumn{1}{c}}}} & \multicolumn{1}{c }{\multicolumn{1}{c }{\multicolumn{1}{$                                                                                                    |
|----------------------------------------------------------------------------------------------------|----------------------------------------------------------------------------------------------------|----------------------------------------------------------------------------------------------------|
|                                                                                                    | Projekt Editovat Zobrazit Vrstva Nastavení Zásuvnémoduly                                                                                                    | Vektor Rastr Databáze Web Zoracování Nápověda                                                                                                    |
|                                                                                                    | 鳯<br>圖<br>$\mathbb{R}$<br>$R_{\perp}$                                                                                                    | $\begin{array}{lll} \bullet\hspace{-.2cm}/\hspace{-.2cm} & \circ\hspace{-.2cm} & \circ\hspace{$<br>$\mathcal{L}_{\mu\nu}$                                                                                                    |
|                                                                                                    |                                                                                                    |                                                                                                    |
|                                                                                                    | Panel prohlížeče                                                                                                    | $B \times$ Prohlížeč VFK<br>a x                                                                                                    |
| $\mathbb{V}_{\square}^{\circ}$<br>9.<br>P.<br>q.<br>6<br>$\bigoplus$<br>$\bigcirc$<br>$P_{\rm G}$<br>V. | 日にてすの<br>Domů<br><b>Oblibené</b><br>$\triangleright$ $\blacksquare$ C:/<br>$\mathbb{N}$ D:/<br>$\mathbb{N}$ E:/<br>$\overline{100}$ DB2<br><b>ID</b> MSSOL<br>C Oracle<br><b>PostGIS</b><br>SpatiaLite<br>& <sup>**</sup> ) ArcGisFeatureServer<br>ArcGisMapServer<br><b>OWS</b><br>(1) Tile Server (XYZ)<br><b>€∋</b> wcs<br><b>M</b> WFS<br><b>GPD WIMS</b><br>R X<br>Panel vrstev<br>× 市 第 マ S - 可 所 »<br><b>V</b> BUD<br>$V$ PAR<br>vizualizované bloky | E MAIS + G G P Export. ?<br>Vstupní zdroj:<br>(a) Soubor Adresář<br><b>VFK plugin</b><br>VFK soubor: : bovani/VFK Plugin/vrsovka.vfk<br>Procházet<br>$+$<br>VFK plugin slouží pro usnadnění práce s českými katastrálními daty ve formátu VFK.<br>Parcely (PAR)<br>Vrstvv:<br>Kde začít?<br>signalizace načtení dat<br>Importujte data ve formátu VFK, nebo již připravenou databázi SQLite s daty katastru nemovitostí. Během importu se vytváří databáze, tato<br>ice může chvíli trvat. Následně lze vyhledávat:<br>Načítání souborů VFK bylo dokončeno.<br>· oprávněné osoby<br>100%<br><b>Načíst</b><br>· parcely<br>· budovy<br>· jednotky<br>zobrazení v mapovém okně |
|                                                                                                    |                                                                                                    | Vykreslování<br><b>CD</b> EPSG: 5514<br>% Měřítko 1:20 814<br>$-1$<br>수<br>Souřadnice<br>Lupa 100%<br>Rotace 0,0<br>$-617858 - 1030791$                                                                                                    |

Figure A.7: Načtená data pro obec Vršovka

## <span id="page-48-0"></span>A.3 Ukázka stažení veřejně poskytovaných dat VFK

#### 1. Katastrální mapa poskytovaná v různých formátech

<span id="page-48-1"></span>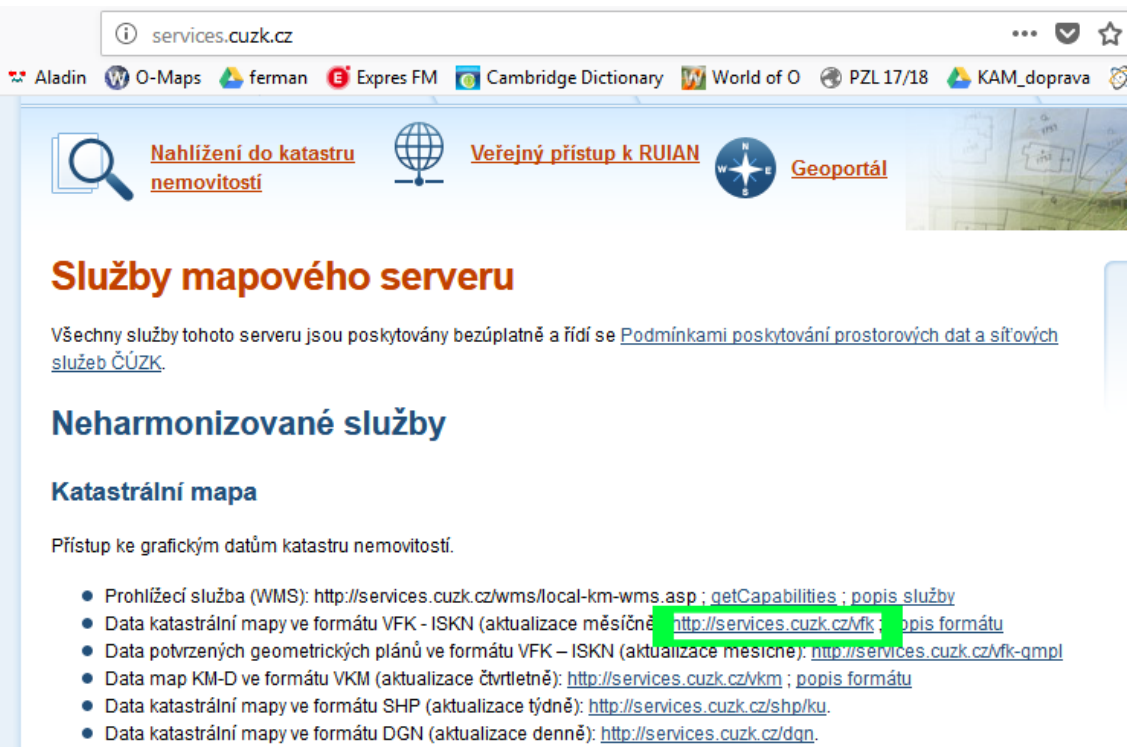

Figure A.8: Výběr dat ve formátu VFK (označeno zeleně)

#### 2. Volba parametru vymezujícího oblast dat

<span id="page-48-2"></span>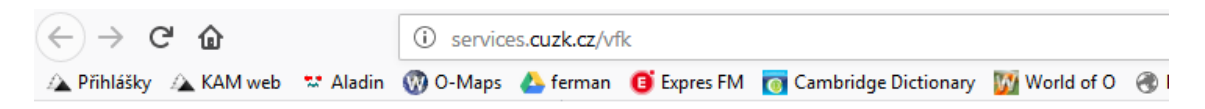

# Directory listing [/vfk/]

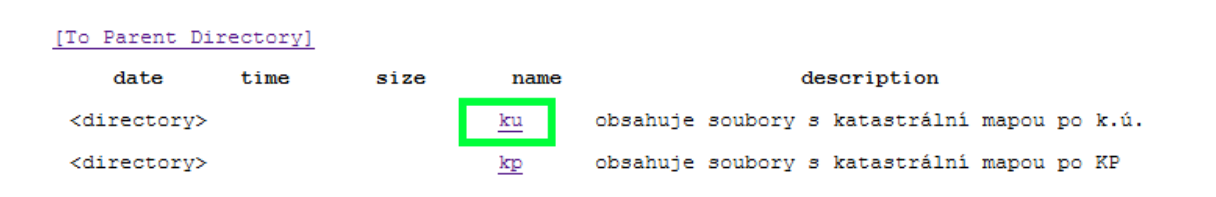

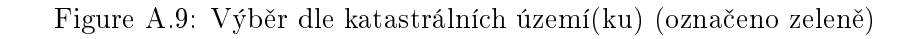

#### 3. Volba dne vytvoření dat

<span id="page-49-0"></span>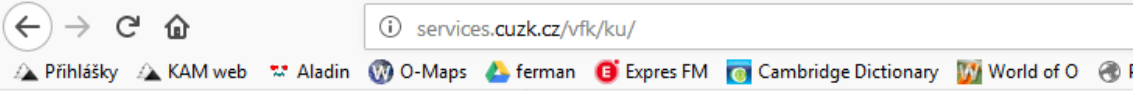

## Directory listing [/vfk/ku/]

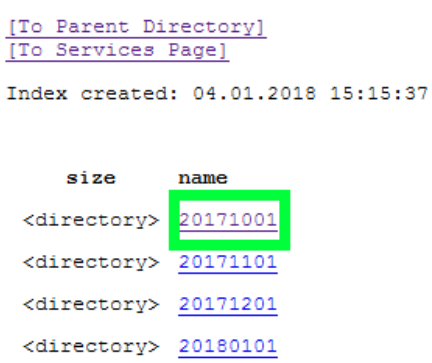

Figure A.10: Výběr 1.10.2017 (označeno zeleně)

#### 4. Volba konkrétního katastrálního území, řazeno abecedně

<span id="page-49-1"></span>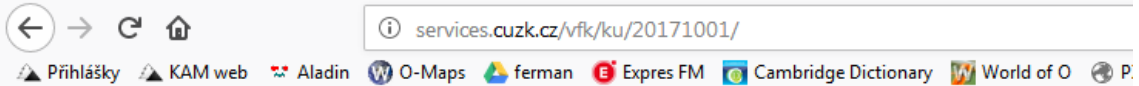

## Directory listing [/vfk/mapa/ku/20171001/]

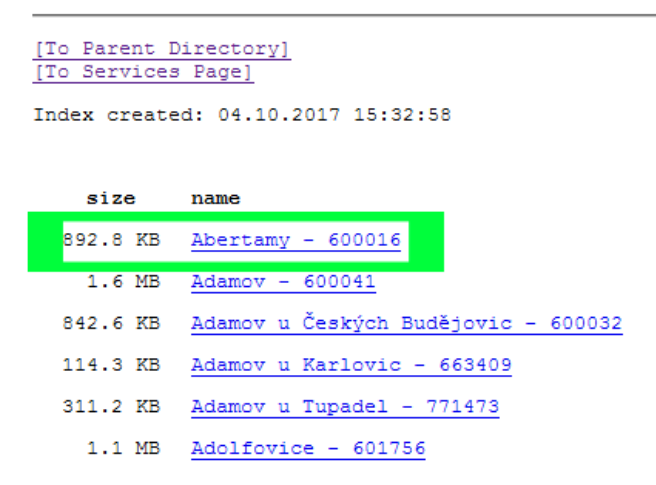

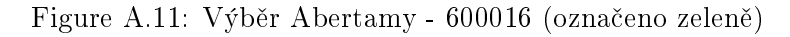

#### 5. Stažení a uložení zvolených dat

<span id="page-50-0"></span>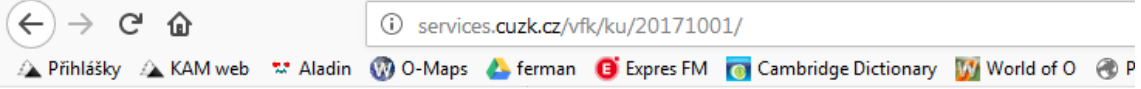

# Directory listing [/vfk/mapa/ku/20171001/]

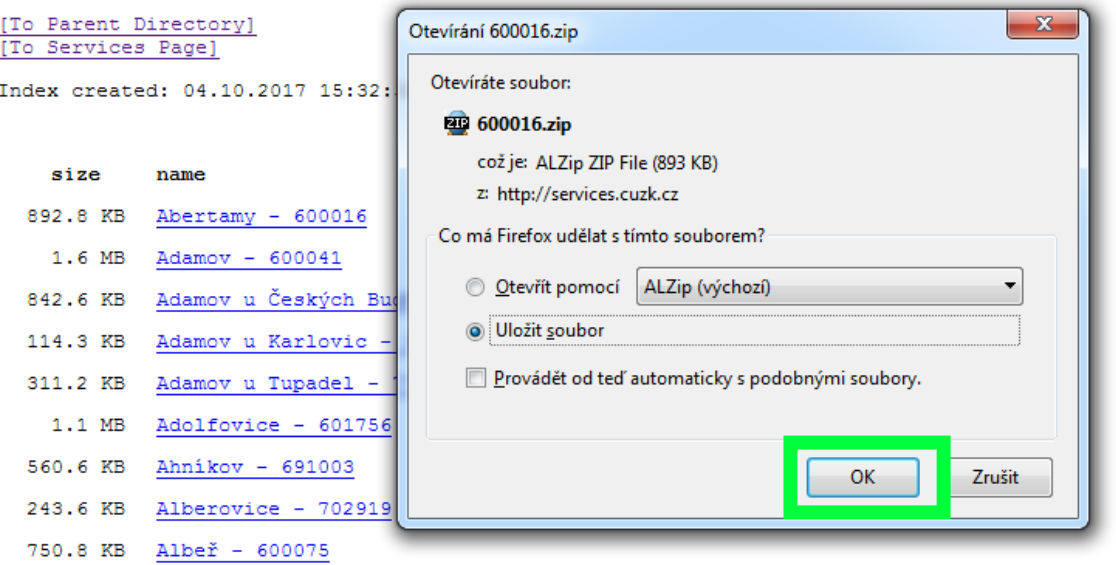

Figure A.12: Potvrzení výběru tlačítkem OK (označeno zeleně)

# <span id="page-51-0"></span>B Obsah přiloženého CD

zdrojový kód sample data testovací data

.

text text práce ve formátu PDF zadání bakalářské práce